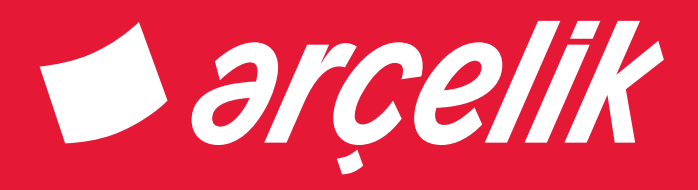

# Televizyon Kullanma kılavuzu

A40-LEM-3B

## Lütfen önce bu kılavuzu okuyun!

#### Değerli Müşterimiz,

Modern tesislerde üretilen ve titiz kalite kontrol işlemlerinden geçirilen üründen en iyi verimi almanızı istiyoruz.

Bu nedenle, ürünü kullanmadan önce kullanma kılavuzunun tamamını dikkatle okuyun ve bir başvuru kaynağı olarak saklayın. Ürünü bir başkasına devretmeniz halinde, kılavuzu da verin.

## Kullanma kılavuzu ürünü hızlı ve güvenli bir şekilde kullanmanıza yardımcı olur.

- Ürünü kurmadan ve çalıştırmadan önce kullanma kılavuzunu okuyun.
- Güvenlikle ilgili talimatlara mutlaka uyun.
- Daha sonra ihtiyacınız olabileceği için kullanma kılavuzunu kolay ulaşabileceğiniz bir yerde saklayın.
- Ürünle birlikte verilen diğer belgeleri de okuyun.

Bu kullanma kılavuzunun başka modeller için de geçerli olabileceğini unutmayın. Modeller arasındaki farklar kılavuzda açık bir şekilde belirtilmiştir.

## **Semboller ve açıklamaları**

Kullanma kılavuzunda şu semboller yer almaktadır:

- C Önemli bilgiler veya kullanımla ilgili faydalı ipuçları.
- $\triangle$  Can ve mal acısından tehlikeli durumlara karsı uvarı.
- $\mathbb{A}$  Elektrik carpmasına karsı uyarı.

Uygunluk beyanının (DoC) bir kopyasını elde etmek için www.arcelik.com.tr adresini ziyaret ediniz.

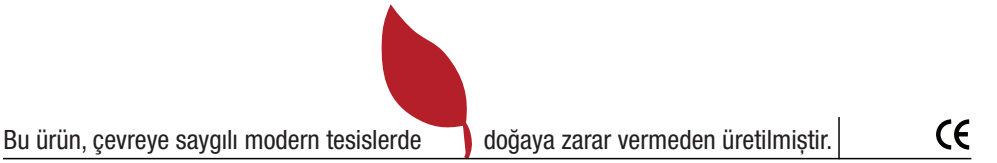

## İÇİNDEKİLER

### 1 Televizyonunuz 2

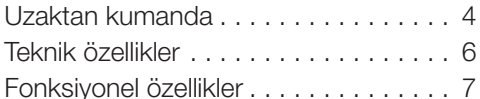

## 2 Önemli güvenlik talimatları 8

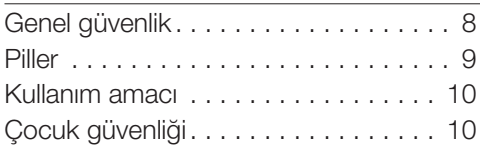

## 3 Kurulum 11

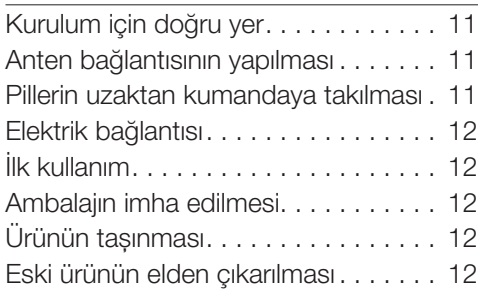

## 4 Ön hazırlık 13

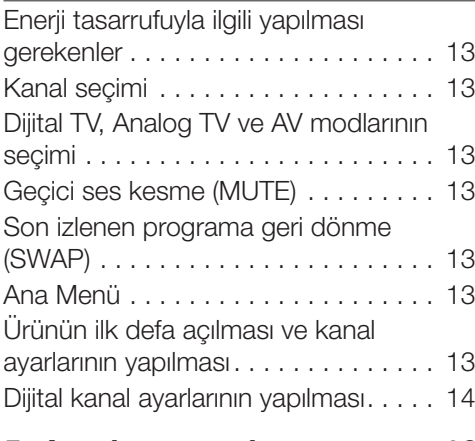

## 5 Ayarların yapılması 16

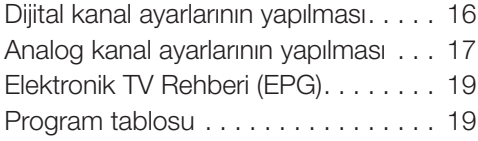

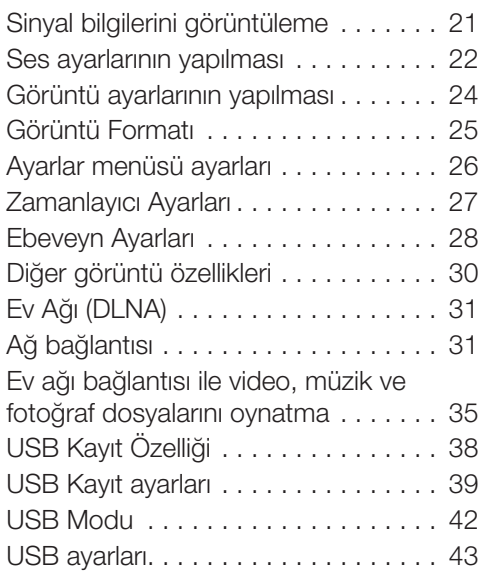

#### 6 Teletext 46 7 Harici cihaz bağlantıları 48 HDMI CEC 48 Harici cihazların bağlanması....... 49 SCART soketiyle harici cihaz bağlantısı50 AV soketleriyle harici cihaz bağlantısı. 50 S-Video soketiyle harici cihaz bağlantısı 51 YPBPR soketleriyle harici cihaz bağlantısı 51 HDMI soketiyle harici cihaz bağlantısı. 52 USB bağlantısı . . . . . . . . . . . . . . . . . 53 Kulaklık bağlantısı . . . . . . . . . . . . . . . 53 Optic Out veya SPDIF soketiyle dijital anfi / AV alıcısı bağlantısı . . . . . . . . . . . . . 54 Audio Out L/R soketiyle AV alıcısı bağlantısı 54 PC bağlantısı 55 CI (Common Interface) kartın takılması 56

- 8 Bakım ve temizlik 57
- 9 Sorun giderme 58

## Genel Görünüm **Televizyonunuz**

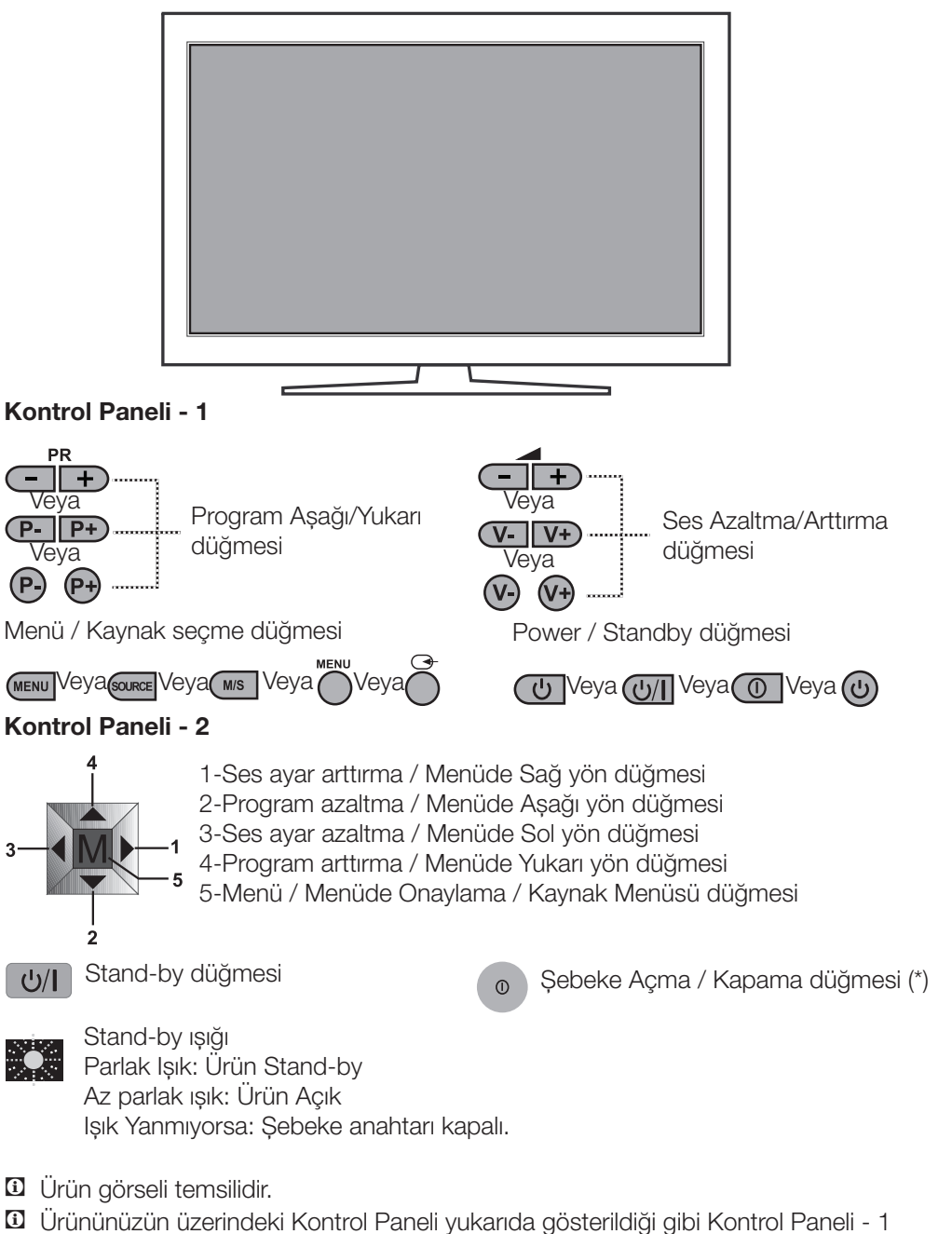

 $2 \mid \textcircled{\textsf{T}}$ 

veya Kontrol Paneli - 2 olarak değişiklik göstermektedir.

## Harici Bağlantılar

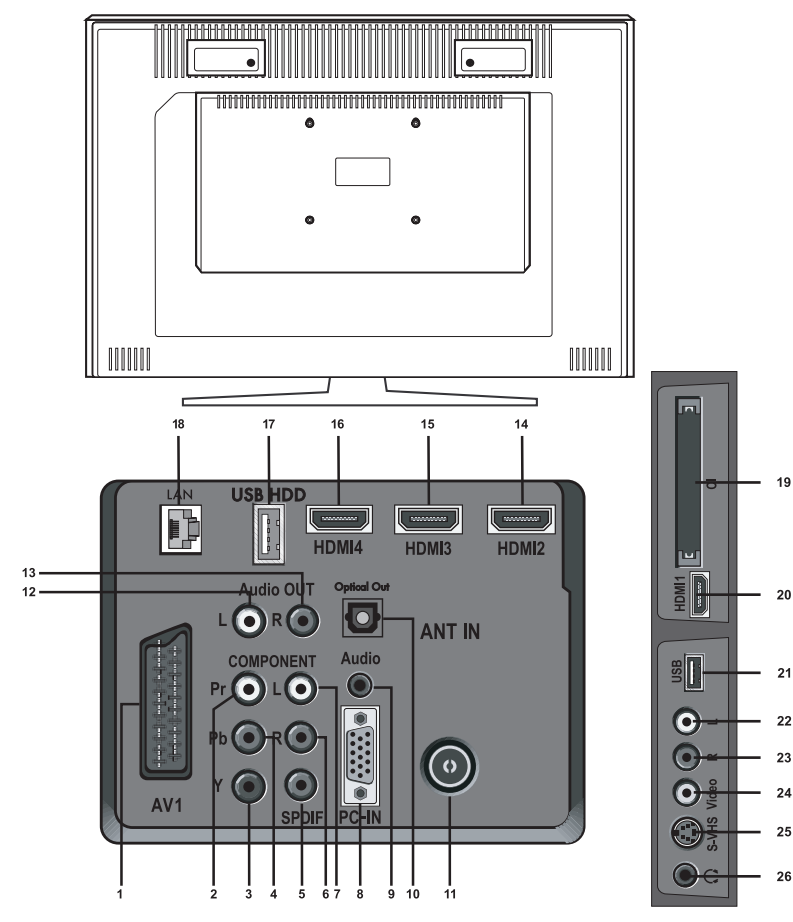

- 1- Scart girişi
- 2- Bileşen video girişi (Pr)
- 3- Bileşen video girişi (Y)
- 4- Bileşen video girişi (Pb)
- 5- SPDIF Dijital ses çıkışı
- 6- Bileşen ses girişi (R)
- 7- Bileşen ses girişi (L)
- 8- VGA (PC bağlantı) girişi
- 9- PC ses girişi
- 10- Optic ses çıkışı
- 11- Anten girişi
- 12- Ses çıkışı CINCH konnektörü (Sol/L)
- 13- Ses çıkışı CINCH konnektörü (Sağ/R)
- 14- 2. HDMI girişi
- 15- 3. HDMI girişi
- 16- 4. HDMI girişi
- 17- USB HDD girişi
- 18- Ağ kablosu bağlantısı girişi
- 19- CI slot girişi
- 20- 1. HDMI girişi
- 21- USB girişi
- 22- Ses giriş CINCH konnektörü (Sol/L)
- 23- Ses girişi CINCH konnektörü (Sağ/R)

19

- 24- Video giriş CINCH konnektörü
- 25- S-Video girişi
- 26- Stereo Kulaklık çıkışı
- C Ürün Arka kapak görseli temsilidir.

 $3 \mid \textcircled{\textsf{T}}$ 

## Uzaktan kumanda

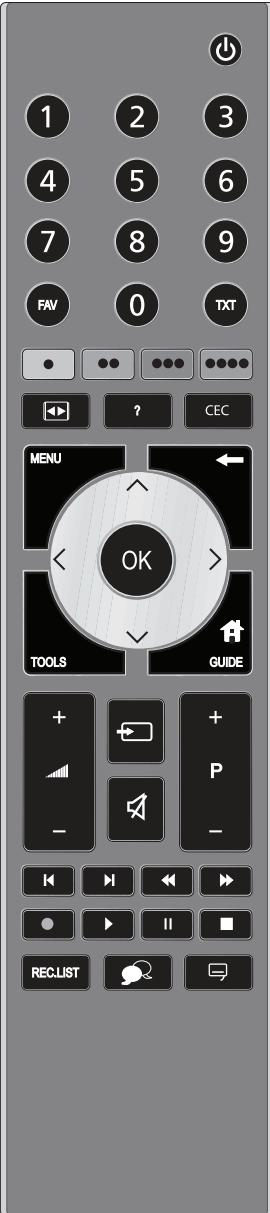

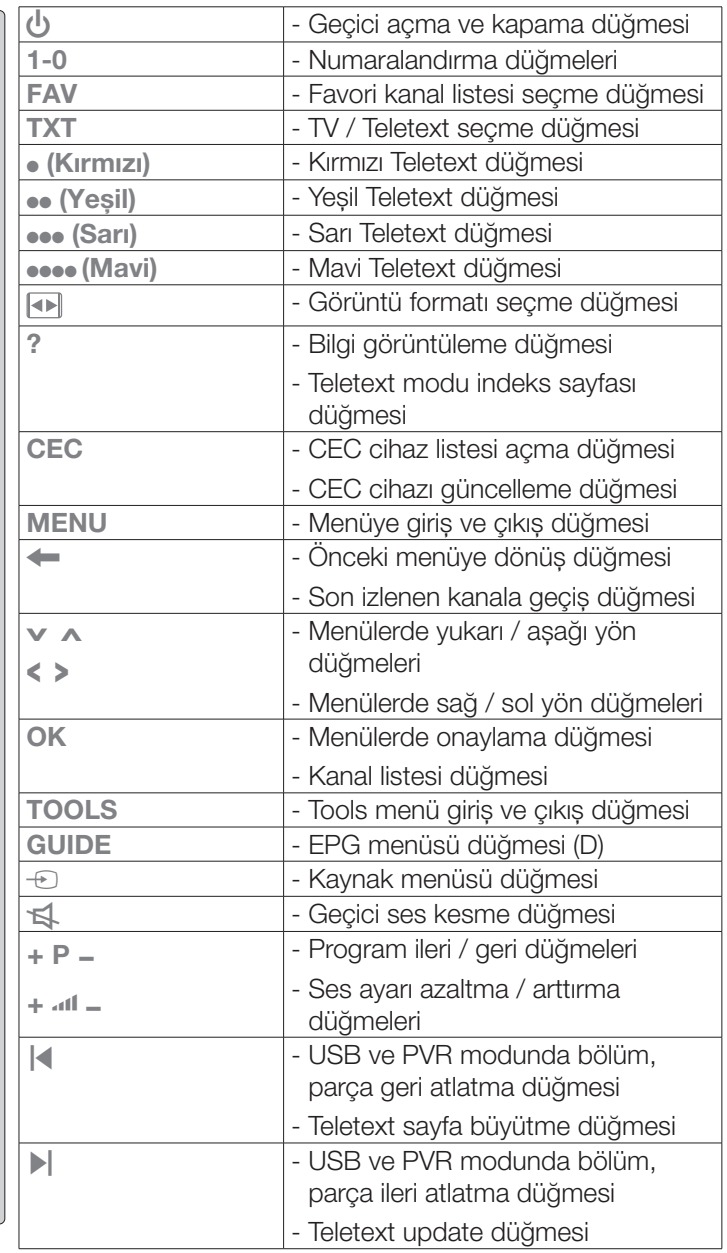

 $4 \mid \circledR$ 

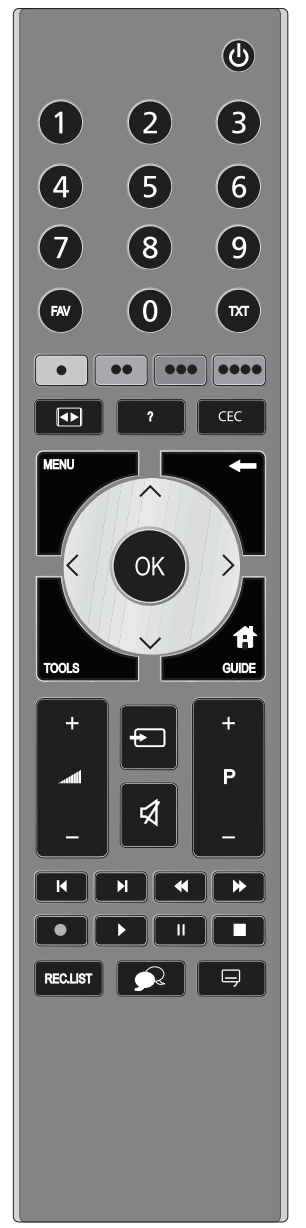

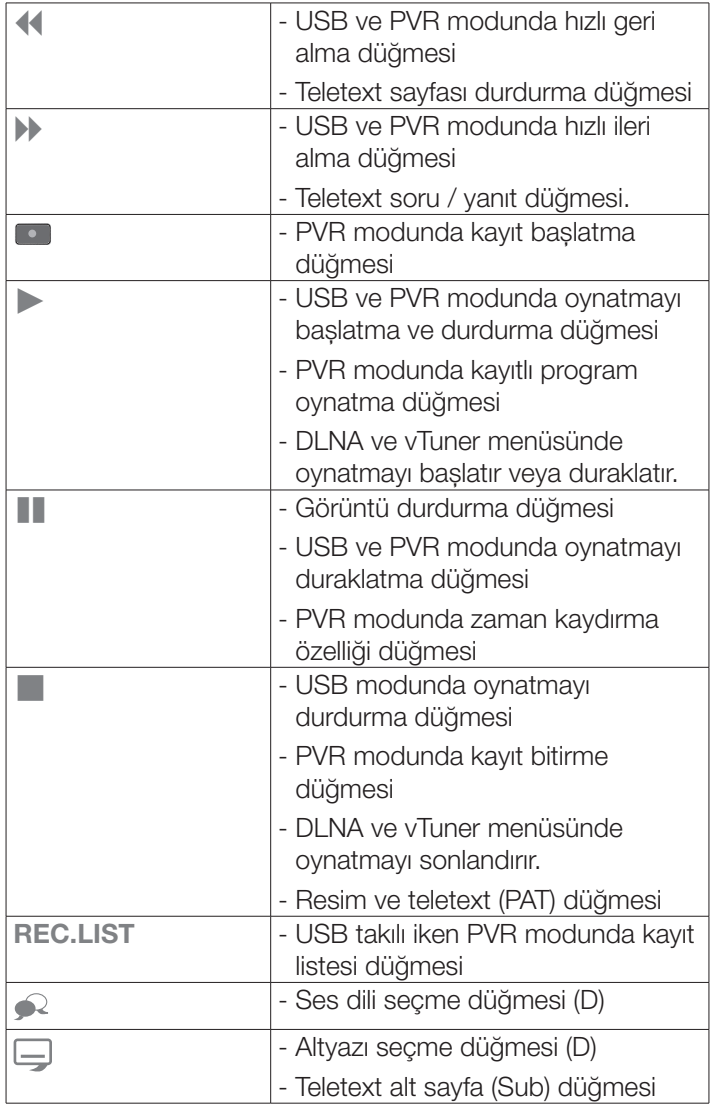

(D): Sadece Dijital yayınlarda etkindir

 $5 | \textcircled{f}$ 

## Teknik özellikler

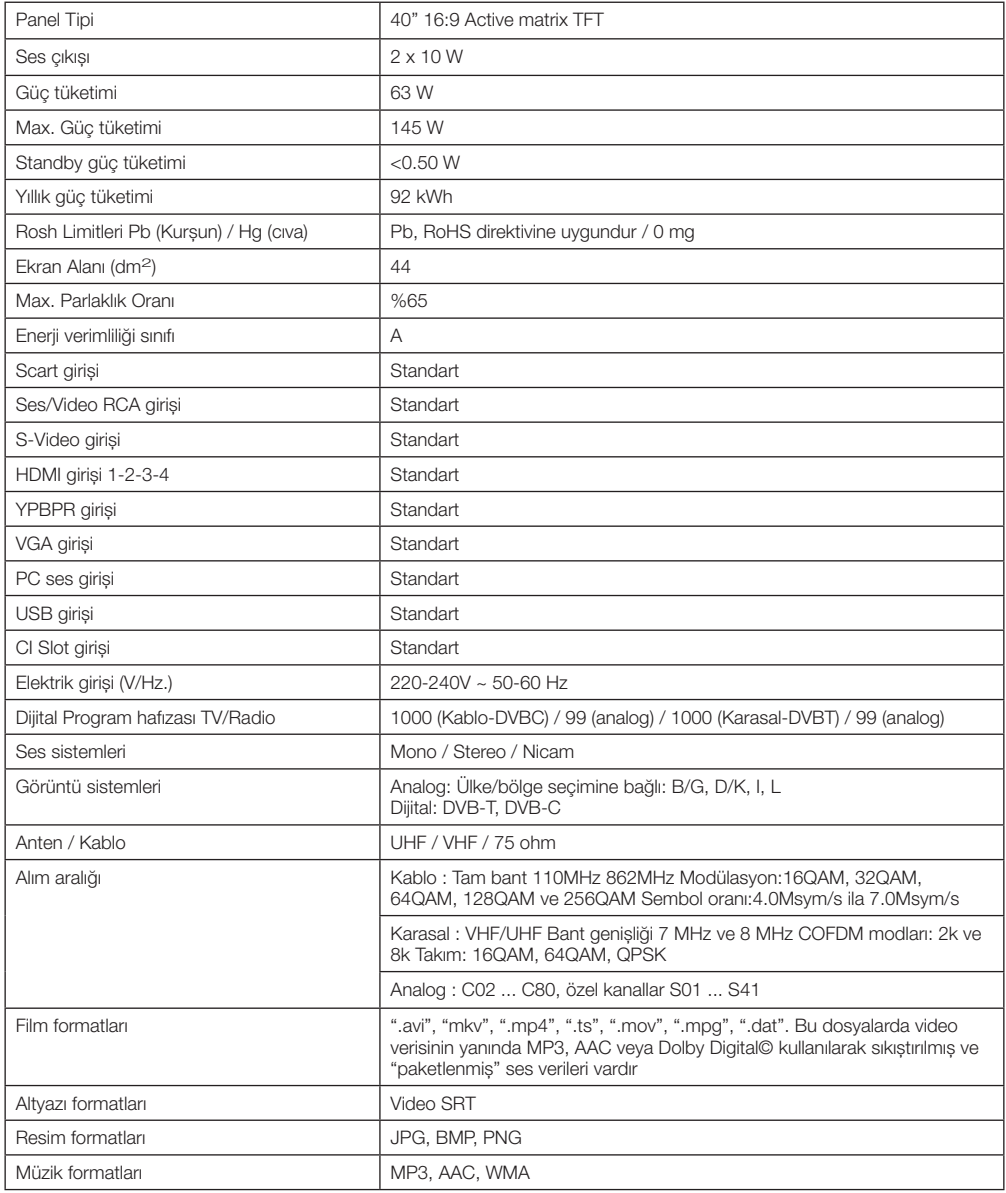

## Fonksiyonel özellikler

Bu ürün entegre dijital ve analog alıcıya sahiptir. Tüm analog ve dijital yayınları alıp işleyebilir. Ürünün dijital alıcı birimi, dijital vericilerden gelen sinyalleri işleyerek üstün özellikte ses ve görüntü kalitesine dönüştürür.

Bu televizyon, video, müzik veya fotoğraf dosyalarını ev ağı sayesinde sunucudan alır ve televizyonunuz diğer odalarda olsa bile erişmenizi ve bu medyaları oynatmanızı mümkünkılar

Bu ürün, kapsamlı ve kullanıcı dostu bir menü yapısına sahiptir.

- $\bullet$  Full  $HD^*$
- HD-Ready
- • DLNA özelliği
- • HDCP
- USB'den resim, müzik, film oynatma
- • Dijital modda USB HDD ile kayıt yapma
- MPEG-2 MP@HL
- MPEG-4 AVC / H 264 HP@L4.0
- Dolby Digital Plus, High Efficiency Advanced Audio Codec
- • 4 HDMI bağlantı girişi
- CI Slot girişi
- 8 Günlük EPG (Elektronik Program Rehberi)
- Dijital ve analog modda 4 favori kanal listesi
- Gelişmiş menü sistemiyle dijital ve analog işlemleri tek menü üzerinden kolayca yapabilme
- Tüm sistem yazılımının havadan yayınla güncellenmesi
- SRS TruSurround XT ses
- • Geniş görüş açısı
- SCART / S-Video / RCA bağlantı girişleri
- PC bağlantısı
- AVL (Otomatik Ses Sınırlama)
- • Programlanabilir açma / kapama
- • Teletext
- Grafik ekolayzer
- • Bileşik Filtre (Digital Comb Filter) özelliğiyle net görüntü
- Renk Gecislerinde keskinlik (CTI)
- Siyah beyaz geçişlerinde keskinlik ve resim çözünürlüğü (LTI)
- • Hassas istasyon ayarı
- Cocuk kilidi
- • Panel kilidi
- • Resim durdurma ve görüntü büyütme
- SCART'tan girilecek NTSC yayınları izleme
- 4:3, 16:9, 14:9 Letterbox, Subtitle ve Panorama ve Auto resim formatları

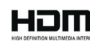

*HDMI, HDMI logosu ve High-Definition Multimedia Interface, HDMI Licensing LLC'nin ticari markaları veya tescilli ticari markalarıdır.*

*Dolby Laboratories lisansıyla üretilmistir. "Dolby ve double-D sembolleri, Dolby Laboratories'in ticari markalarıdır."*

*(\*) Bu özellik opsiyoneldir ve her modelde bulunmamaktadır.*

C Ürün kalitesini artırmak için önceden haber verilmeksizin teknik özelliklerde değişiklik yapılabilir.

**[1]** Kılavuzda yer alan sekiller sematik olup, ürünle birebir uyum içinde olmayabilir.

C Ürünün üzerinde bulunan işaretlemelerde veya ürünle birlikte verilen diğer basılı dokümanlarda beyan edilen değerler, ilgili standartlara göre laboratuvar ortamında elde edilen değerlerdir. Bu değerler, ürünün kullanım ve ortam şartlarına göre değisebilir.

 $7 | \text{TR}$ 

## 2 Önemli güvenlik talimatları

Bu bölümde, kişisel yaralanma ya da maddi hasar tehlikelerini önlemeye yardımcı olacak güvenlik talimatları yer almaktadır. Bu talimatlara uyulmaması halinde her türlü garanti geçersiz hale gelir.

## Genel güvenlik

- LCD ekran, yüksek duyarlılık teknolojisiyle üretilmiştir. Piksellerin %99,99'u veya daha fazlası etkin olmakla birlikte LCD ekranda devamlı olarak siyah noktalar veya parlak ışık noktaları (kırmızı, mavi veya yeşil) görülebilir. Bu, LCD ekranın yapısal bir özelliği olup bir arıza değildir.
- Sürekli olarak sabit resimler görüntülendiğinde ekranda gölgeler oluşabilir.
- Üründeki cam panellere ve kapaklara dikkat edin. Ekran camı darbe aldığında kırılabilir ve ciddi yaralanmalara neden olabilir. (Cam panelli modeller için)
- Ürünün havalandırma deliklerini, gazete, masa örtüsü, perde vb. nesnelerle kapamayın.
- Urünün içerisine herhangi bir katı veya sıvı cisim girmesi halinde, fişi prizden çekin ve derhal ürünü Yetkili Servise kontrol ettirin.
- • Ürünü tozlu ortamlarda kullanmaktan kaçının. Aşırı toz, ürünün içindeki elektronik parçaların zarar görmesine neden olabilir.
- Ürünün devrilmesini, düşmesini ve bozulmasını önlemek için sadece üretici tarafından verilen, satılan veya önerilen aksesuar, sehpa, kaide, tekerlekli sehpa veya tripodu kullanın.
- Tekerlekli sehpa kullanıldığında, ürünle sehpa kombinasyonunu hareket ettirirken çok dikkatli olun. Devrilme durumunda yaralanma ve maddi hasar meydana gelebilir.
- • Ürünü eğimsiz ve pürüzsüz bir zemine yerleştirin.
- Duvara montaj esnasında, ürünle birlikte verilen, satılan veya önerilen duvar montaj aparatı ve vidalarını duvara montaj talimatlarına uygun şekilde kullanın.
- Kulaklıkları çok yüksek ses seviyesinde kullanmayın. Geçici veya kalıcı işitme kaybına neden olabilir.
- • Ürünü orta dereceli bir ışık altında seyredin. Los ısık altında uzun süre seyredilmesi gözleri yorar.
- Televizyon izlenirken ekran üzerine düşen ışık, görüntü kalitesini olumsuz etkiler.
- Fise ıslak ellerle kesinlikle dokunmayın! Fisi çekmek için kablosundan tutmayın, her zaman fişi tutarak çekin.
- • Kurulum, bakım, temizlik ve tamir işlemleri sırasında ürünün fişini prizden çıkarın.
- Tamir islemlerini her zaman Yetkili Servise yaptırın. Yetkili olmayan kişiler tarafından yapılan işlemler nedeniyle doğabilecek zararlardan üretici firma sorumlu tutulamaz.

Yangın çıkmasını önlemek için, mum

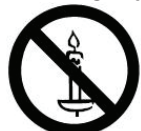

 $8 \mid \widehat{TR}$ 

vb. açık alev kaynaklarını her zaman üründen uzakta tutun.

- Elektrik kablosu / fisi arızalı ise ürünü çalıştırmayın. Yetkili Servisi arayın.
- Elektrik kablosunun üstüne basılmamasına, şebekeye bağlandığı ve üründen çıktığı noktalarda bükülme olmamasına özen gösterin.
- Ürünü, "Teknik özellikler" tablosundaki değerlere uygun bir sigorta tarafından korunan, topraklı bir prize bağlayın. Transformatörlü ya da transformatörsüz kullanımda, topraklama tesisatını ehliyetli bir elektrikçiye yaptırmayı ihmal etmeyin. Ürünün, yerel yönetmeliklere uygun topraklama yapılmadan kullanılması halinde ortaya çıkacak zararlardan firmamız sorumlu olmayacaktır.
- Ürünün, sebeke hattına bağlı olduğu priz kolaylıkla erişilebilir olmalıdır. Elektrik fişinin prize tam olarak yerleştiğinden emin olun. Uygun olmayan prizleri, ehliyetli bir elektrikçiye değiştirtin.
- Televizyonunuz açık durumdaiken herhangi bir kaynak cihaz bağlantısı yapmayın, bağlantı yapılan cihazı da kapalı halde bağlayın.
- Ürünün sebeke hattıyla bağlantısını tamamen kesmek için elektrik fişini prizden çıkarın.
- Şimşekli havalarda ürünün elektrik fişini çıkarın.
- Bu A sınıfı bir üründür. Calısırken kullanıcının önlem almasını gerektiren radyo parazitlerine neden olabilir. Elektromanyetik alanlar, geçici performans kaybına neden olabilir. Bu durum görüntüde parazit olarak ortaya çıkar. Böyle bir durumda Yetkili Servisinizle iletişim kurun.

### Piller

- Pilleri doğrudan günes ışığı, ateş vb. etkenlere ve aşırı sıcağa maruz bırakmayın.
- Kullanılmış pillerle yeni pilleri, bir arada kullanmayın.
- • Biten pilleri sadece aynı model, değer ve özelliklerdeki pillerle değiştirin.
- Bitmis pilleri, yerel kanun ve yönetmeliklere uygun şekilde atın.
- Pil ve ambalajın üzerindeki sembol, ürünle birlikte teslim edilen pilin evsel atık olarak değerlendirilmemesi gerektiğini belirtmektedir.

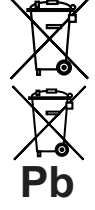

Bazı pillerde sembol, kimyasal bir sembolle birleştirilerek kullanılmış olabilir. Piller %0,0005'den fazla cıva veya %0,004'den fazla kurşun içeriyorsa, cıva için Hg, kurşun için Pb kimyasal sembolü eklenir.

- Pillerin doğru şekilde atılmasını sağlayarak, pillerin uygun olmayan sekilde atılması neticesinde cevre ve insan sağlığında meydana gelebilecek potansiyel zararların engellenmesine katkıda bulunmuş olacaksınız.
- Güvenlik, performans veya veri entegrasyonu gibi nedenlerden dolayı, ürünün pille sürekli bağlantıda olması gerektirdiği durumlarda pil değiştirme işleminin yalnızca Yetkili Servis personeli tarafından yapılması zorunludur. Pillerin uygun bir şekilde yeniden değerlendirilmesi amacıyla, ürünü kullanım süresinin sonunda, elektrikli ve elektronik ekipmanların geri dönüştürülmesine yönelik yasal toplama noktasına teslim edin.

#### Kullanım amacı

- • Bu ürün kapalı mekanlarda kullanılmak üzere tasarlanmıştır.
- Satın almış olduğunuz ürünün kullanım ömrü 10 yıldır. Bu, ürünün tanımlandığı şekilde çalışabilmesi için üreticinin, gerekli yedek parçaları bulundurma süresidir.
- • Bu ürün, yanlarında güvenliklerinden sorumlu olacak veya onlara ürünün kullanımıyla ilgili gerekli talimatları verecek bir kişi bulunmadığı sürece fiziksel, duyusal veya zihinsel yeteneklerinde yetersizlik bulunan veya bilgisiz ya da deneyimsiz olan kişiler (çocuklar dahil) tarafından kullanılması için tasarlanmamıştır.

## Çocuk güvenliği

- Elektrikli ürünler cocuklar için tehlikelidir. Ürün çalışırken çocukları üründen uzak tutun ve ürünle oynamalarına izin vermeyin.
- • Küçük aksesuarları, yanlışlıkla yutmalarını önlemek için çocukların ulaşamayacağı yerlere kaldırın.

## 3 Kurulum

**G** Ürünün yerleştirileceği yerin ve ayrıca elektrik ve anten tesisatının hazırlanması müşteriye aittir.

Ürünü kutusundan dikkatlice çıkarın. Ürünü çalıştırmadan önce tüm elektrik bağlantılarının (şebeke bağlantısı, uzatma kabloları ve diğer cihazlarla arasındaki bağlantılar) doğru ve üreticilerin talimatlarına uygun olarak yapıldığından emin olun.

Sadece ürünle birlikte verilen AC elektrik kablosunu ve AC / DC adaptörünü (varsa) kullanın.

Ürünü yalnızca 220-240 V ~ 50-60 Hz gerilim / şebeke aralığındaki şebeke hatlarına bağlayın.

**[i]** SCART, HDMI, VGA ve RCA kabloları ürünle beraber verilmez.

## Kurulum için doğru yer

- Yeterli havalandırmayı sağlamak için, ürünü çevresinde en az 10 cm'lik açıklık kalacak şekilde yerleştirin.
- • Ürünü yatak, koltuk, yastık vb. yüzeylerin üzerine koymayın, havalandırma deliklerini kapamayın.
- • Ürünü doğrudan güneş ışığı altında veya bir ısıtıcının yakınında bırakmayın. 0 °C - 40 °C sıcaklık aralığının dışındaki ortamlarda kullanmaktan kaçının.
- Banyo küveti, lavabo, havuz vb. yerlere yakın alanlarda, bodrum katı gibi nemli ortamlarda ve doğrudan yağmur altında kullanmayın.

## Anten bağlantısının yapılması

Anten kablosu olarak 75 Ohm'luk koaksiyel kablo (yuvarlak kablo) kullanıyorsanız, anten fişini doğrudan üründeki anten girişine takın.

- **(i)** Motorlu tasıtlar, enerji ve haberlesme hatları antenleri etkiler. Bu nedenle, anteni onlardan ve metal yüzeylerden uzakta, sallanmayacak şekilde kurmaya dikkat edin.
- **[i]** Anten kablonuzu gereğinden uzun tutmayın ve rulo yapmayın. Pencere ve kapı geçişlerinde ezilmemesine dikkat edin.
- **(i)** Anten ve kablonuz zamanla yağmur, rüzgar, duman ve nem gibi dış etkenlerden zarar görebilir. Anten ve diğer donanımı periyodik olarak kontrol edin.

### Pillerin uzaktan kumandaya takılması

A Piller ters takılırsa, kısa devre yaparak patlayabilir.

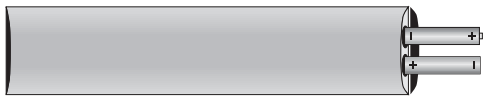

- 1. Uzaktan kumandadaki pil yuvasının kapağını açın.
- 2. Pilleri, pil yuvasındaki kutup işaretlerine dikkat ederek doğru şekilde takın.
- **(i)** Uzaktan kumanda için UM-4, IEC R03 ya da AAA 1,5 V tipindeki piller uygundur.
- C Ürünün merkezine 8 metre mesafenin ya da 30 derecelik açının ötesinde, uzaktan kumandanın performansı düşecektir.

## Elektrik bağlantısı

Ürünü, "Teknik özellikler" tablosundaki değerlere uygun bir sigorta tarafından korunan topraklı bir prize bağlayın. Ürünün, yerel yönetmeliklere uygun topraklama yapılmadan kullanılması halinde ortaya çıkacak zararlardan firmamız sorumlu olmayacaktır.

- Bağlantı ulusal yönetmeliklerle uyumlu olmalıdır.
- • Elektrik kablosunun fişi kurulumdan sonra kolay erişilebilir olmalıdır.
- Voltaj ve izin verilen sigorta koruması "Teknik Özellikler" bölümünde belirtilmiştir. Evinizdeki sigortanın akım değeri 16 amperden az ise ehliyetli bir elektrikçiye 16 amperlik bir sigorta bağlatın.
- Belirtilen voltaj, şebeke voltajınıza eş değer olmalıdır.
- A Hasar görmüs bir elektrik kablosu Yetkili Servis tarafından değiştirilmelidir.
- A Ürün arızalı ise onarılmadan çalıştırılmamalıdır! Elektrik çarpma tehlikesi vardır!

## İlk kullanım

Ürünün üzerindeki Açma / Kapama düğmesine ya da uzaktan kumanda da bulunan  $\bigcirc$  düğmesine,  $\blacktriangle$  /  $\blacktriangledown$ düğmesine ya da herhangi bir numara düğmesine basın. Bir süre sonra ekrana görüntü gelecektir. Ürün çalışır durumdayken, U düğmesine basıldığında bekleme (Standby) moduna geçecektir. Bu durumda Standby ışığı daha parlak yanar.

**[i]** Uzaktan kumanda arızalanırsa ya da pilleri biterse televizyonu, üzerindeki düğmeleri kullanarak çalıştırabilirsiniz.

## Ambalajın imha edilmesi

Ambalaj malzemeleri çocuklar için tehlikelidir. Ambalaj malzemelerini çocukların ulaşamayacakları bir yerde muhafaza edin.

Ürünün ambalajı geri dönüşümlü malzemelerden üretilmiştir. Atık talimatlarına uygun bir şekilde tasnif ederek çöpe atın. Normal ev çöpüyle birlikte atmayın.

## Ürünün taşınması

- **[i]** Ürünün orijinal kutusunu saklayın ve orijinal kutusu içinde taşıyın. Kutu üzerinde yazılı olan işaretlere ve açıklamalara uyun. Orijinal kutu yoksa ürünü, balon kabarcıklı ambalaja veya kalın bir mukavvaya sarın ve taşınma sırasında hasar görmemesine dikkat edin.
- 1. Ürünü taşımadan önce elektrik fişini prizden çekin.
- 2.Anten kablosunu ve diğer cihazlardan gelen bağlantı kablolarını sökün.

## Eski ürünün elden çıkarılması

Eski ürünü çevreye zarar vermeyecek şekilde atın.

Ürünü nasıl atabileceğiniz hakkında yetkili satıcınız veya belediyenizin çöp toplama merkezine danışabilirsiniz.

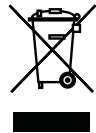

## Enerji tasarrufuyla ilgili yapılması gerekenler

Aşağıdaki bilgiler, ürünü, ekolojik bir şekilde ve enerji tasarrufu sağlayarak kullanmanıza yardımcı olacaktır.

- Ürünü kullanmadığınız zamanlarda açık bırakmayın, bekleme konumuna alın. Uzun süre kullanmayacaksanız elektrik fişini prizden çıkarın.
- • Ürünü kullandığınız ortamda çevreden gelen gürültüleri önleyin. Ürünün ses seviyesini düşük tutmak enerji tasarrufu sağlar.
- Ürünün verleştirileceği yeri belirlerken mümkünse güneş ışığının, ekranın arkasından geleceği bir yer seçin. Bu sayede ürünü, kontrast ayarını yükseltmeden kullanarak enerji tasarrufu sağlayabilirsiniz.

## Kanal seçimi

- 1. P+ / P- düğmesine basarak istediğiniz kanalı seçin.
- 2. 9'dan sonraki kanalları seçmek için rakam düğmelerini kullanın. Örneğin; 12 numaralı kanala geçmek için uzaktan kumandadaki 1 ve 2 rakam düğmelerine sırasıyla basın.
- **(i)** Kanal seçimini, "Program Tablosu" ve "Kanal Listesi" menülerinden de yapabilirsiniz.

## Dijital TV, Analog TV ve AV modlarının seçimi

- 1.  $\oplus$  düğmesine basın. Kaynak Seçin menüsü görüntülenir.
- 2. Λ / v veya </> düğmeleriyle Kablo (Dijital Kablo), Anten (Dijital Karasal) veya istediğiniz AV konumunu secin ve OK düğmesine basın. Televizyon seçmiş olduğunuz kaynağa geçecektir.

## Geçici ses kesme (MUTE)

Televizyonun sesini geçici bir süre kesmek için K düğmesine basın. Bu durumda ekranda K isareti belirecek ve televizyonun sesi kesilecektir. Mute konumundan çıkmak için K düğmesine ya da + «Il düğmesine basın.

### Son izlenen programa geri dönme (SWAP)

W düğmesi, izlemekte olduğunuz kanal veya kaynakla bir önceki izlediğiniz kanal veya kaynak arasında geçiş yapmanıza olanak tanır. Örneğin kanal 1'i izlerken kanal 11'e geçerseniz, kanal 1'e geri dönmek için < düğmesine basın. Tekrar kanal 11'e gitmek için yeniden < düğmesine basın.

## Ana Menü

- 1. MENU düğmesine basın. Ekranın sol tarafına Ana Menü gelecektir.
- 2. v / Λ düğmeleriyle istediğiniz menü başlığını seçin ve OK düğmesine basın.
- 3. Herhangi bir adımdayken menüden çıkmak isterseniz MENU düğmesine, herhangi bir alt menüdeyken bir önceki menüye dönmek için $\leftarrow$ düğmesine basın.

## Ürünün ilk defa açılması ve kanal ayarlarının yapılması

- 1. Ürünü bekleme modundayken açmak icin uzaktan kumanda üzerindeki U düğmesine, P+ / P- düğmesine ya da herhangi bir numara düğmesine basın.
- 2. Ürün ilk defa açıldığında ekranda Kurulum Rehberi menüsü görüntülenir.

13  $\sqrt{R}$ 

- **G** Kurulum Rehberi menüsü ekranda görünmezse, ayarı, 33. sayfada bulunan televizyonu fabrika ayarlarına döndürme hakkındaki talimatları izleyerek yapın.
- 3. Dili Λ / V ve < / > düğmeleriyle seçin ve OK düğmesine basın.
- 4. < / > düğmesiyle Mod seçimini yapıp OK düğmesine basın.
- **(i)** Ev Modu önceden ayarlı enerji tasarrufu sağlayan TV ayarıdır.
- **G** Mağaza Modu, Mağazalarda özellik tanıtım amaçlıdır. Seçilmesi durumunda ekranın üst kısmında özellik logoları görüntülenir.
- **G** Mağaza Modundan çıkmak için, 33. sayfada bulunan televizyonu fabrika ayarlarına döndürme hakkındaki talimatları izleyin.
- 5. Ülkeyi Λ / V ve < / > düğmeleriyle seçin ve OK düğmesine basın. Kaynak Ayarı menüsü görüntülenir ve Bağlantı Tipi satırı isaretlidir.
- $\Box$  Asağıdaki bölümde mevcut bağlı anten sistemine göre kanalların nasıl ayarlanacağı bilgisini bulabilirsiniz.

#### Dijital kanal ayarlarının yapılması

**G** Televizyonunuz güncel DVBT (dijital karasal yayınlar), DVBC (dijital kablolu yayınlar), standartlarını sağlamaktadır. (Ağustos 2010) Gelecekteki yayınlar ile uyumlu olacağı garanti edilmemektedir.

Bu ürün, kablolu dijital ve karasal dijital kanalları otomatik ya da manuel olarak arayıp hafızasına alır.

#### Karasal dijital kanalların aranması

- 1. Kaynak Ayarları menüsünde, Bağlantı Tipi satırından < / > düğmesiyle Anten seçeneğini seçin.
- 2. A / v düğmeleriyle Tarama Tipi satırını seçip  $\lt/$  > düğmesiyle tarama tipini secin. DTV yalnızca dijital televizyon kanallarını, **ATV** yalnızca Analog televizyon kanallarını, ATV & DTV hem analog hemde dijital televizyon kanallarını arar.
- 3. Λ / V düğmeleriyle Aktif Anten satırını seçin. Aktif anten beslemesini açmak için < / > düğmesiyle Açık seçeneğini seçin.
- 4 Aramaya başlamak için ●● (Yeşil) düğmesine basın. Arama Sonuçları menüsü görünür ve TV kanallarının aranmasına başlanır. Arama işlemi, alınan televizyon kanallarının sayısına bağlı olarak birkaç dakika sürebilir. PROGRAM TABLOSU görüntülendiğinde arama işlemi sona ermiş demektir.

#### Kablolu dijital kanalların aranması

- 1. Kaynak Ayarları menüsünde, Bağlantı Tipi satırından </> düğmesiyle Kablo seçeneğini seçin.
- 2. A / v düğmeleriyle Tarama Tipi satırını seçip  $\lt/$  > düğmesiyle tarama tipini secin. DTV yalnızca dijital televizyon kanallarını, **ATV** yalnızca Analog televizyon kanallarını, ATV & DTV hem analog hemde dijital televizyon kanallarını arar.
- 3. Λ / V düğmesiyle Kablo Tarama Tipi satırını seçip < / > düğmesiyle (Hızlı veya Tam) secimi yapın. Hızlı tarama fonksiyonu, kanalları, yayın sinyalindeki kablo operatörü bilgisine göre ayarlar. Tam tarama fonksiyonu, seçili tüm frekans aralığını tarar. Bu arama seçeneği ile arama işlemi uzun sürebilir. Bu tarama tipi önerilir. Bazı kablo sağlayıcıları Hızlı tarama seçeneğini desteklemez.
- 4 Aramaya başlamak için ●● (Yeşil) düğmesine basın. Arama Sonuçları menüsü görünür ve TV kanallarının aranmasına başlanır. Arama işlemi, alınan televizyon kanallarının sayısına bağlı olarak birkaç dakika sürebilir. PROGRAM TABLOSU görüntülendiğinde arama işlemi sona ermiş demektir.

### Dijital kanal ayarlarının yapılması

Bu ürün, kablolu dijital ve karasal dijital kanalları otomatik ya da manuel olarak arayıp hafızasına alır.

#### Kablolu dijital kanalların otomatik olarak ayarlanması

- 1. MENU düğmesine basın.
- 2. Λ / V düğmesiyle KAYNAK AYARI satırını secin ve OK düğmesine basın. KAYNAK AYARI menüsü görüntülenir.
- 3. A / v düğmesiyle Kaynak satırını secip OK düğmesine basın. </>
>  $\triangle$ / V düğmesiyle Kablo seçeneğini secip OK düğmesine basın.
- 4. A / v düğmesiyle Otomatik Kanal Arama satırını seçip OK düğmesine basın. Menü görüntülenir.
- 5. Λ / V düğmesiyle Ülke satırını seçip OK düğmesine basın. </>
>  $\angle$  >,  $\land$  /  $\lor$ düğmesiyle ülke seçeneğini seçip OK düğmesine basın.
- 6. v / v düğmesiyle Tarama Tipi satırına gelin.
- 7. </> düğmesiyle **DTV** seceneğini seçin.
- 8. Kablo Tarama Tipi satırından  $\lt/$  > düğmesiyle Tarama Tipini seçin.
- 9. Kablolu yayın operatörü tarafından destekleniyorsa Hızlı Tarama seçeneğini kullanın. Kanallar, yayın sinyalindeki kablo operatörü bilgilerine göre ayarlanır.
- **G** Frekans ve Network ID için Otomatik ayarını seçin.
- 10. Kablolu yayın operatörü tarafından Hızlı tarama özelliği desteklenmediğinde Tam tarama özelliğini kullanın. Tarama Tipi özelliğini seçerek ● (Kırmızı) düğmesine basın. Sonuçlar menüsü görünür ve

TV kanallarının aranmasına başlanır. Arama işlemi, alınan televizyon kanallarının sayısına bağlı olarak birkaç dakika sürebilir. PROGRAM TABLOSU görüntülendiğinde arama işlemi sona ermiş demektir.

**[i]** Dijital ve analog kablolu kanalların birlikte aranmasını istiyorsanız Otomatik Kanal Arama menüsünden Tarama Tipi satırını ATV & DTV olarak ayarlayın.

#### Kablolu dijital kanalların manuel olarak ayarlanması

- 1. MENU düğmesine basın.
- 2. Λ / v düğmesiyle KAYNAK AYARI satırını seçin ve OK düğmesine basın. KAYNAK AYARI menüsü görüntülenir.
- 3. A / v düğmesiyle Kaynak satırını seçip OK düğmesine basın.< / >, Λ / v düğmesiyle Kablo seçeneğini seçip OK düğmesine basın.
- 4. Λ / V düğmesiyle Dijital Manuel Arama satırını seçip OK düğmesine basın. Menü görüntülenir.
- 5. Frekansı (4 basamaklı) doğrudan numara düğmeleri ile girin ve OK düğmesiyle onaylayın. Bulunan kanallar listede göründüğünde arama işlemi tamamlanmış olur.

#### Karasal dijital kanalların otomatik olarak ayarlanması

- 1. **MENU** düğmesine basın.
- 2. Λ / V düğmesiyle KAYNAK AYARI satırını seçin ve OK düğmesine basın. KAYNAK AYARI menüsü görüntülenir.
- 3. Λ / v düğmesiyle Kaynak satırını secip OK düğmesine basın. </>
A / V düğmesiyle Anten seçeneğini secip OK düğmesine basın.
- **G** Aktif anten beslemesi açık seçildiğinde ve kendi güç kaynağı bulunan pasif yada aktif iç mekan anteni kullanıyorsanız antene ciddi zarar verebilirsiniz.
- 4. A / v düğmesiyle Aktif anten satırını secip Acık seceneğini seçmek için < / > düğmesine basın.
- 5. Λ / V düğmesiyle Otomatik Kanal Arama satırını seçip OK düğmesine basın. Menü görüntülenir.
- 6. Λ / V düğmesiyle Ülke satırını seçip OK düğmesine basın.< / >, Λ / V düğmesiyle bulunduğunuz ülkeyi seçip OK düğmesine basın.
- 7. v / v düğmesiyle Tarama Tipi satırına gelin.
- 8.  $\lt/$  > düğmesiyle DTV seceneğini seçin.
- 9. Aramayı başlatmak için (Kırmızı) düğmesine basın. Sonuçlar menüsü görünür ve TV kanallarının aranmasına başlanır. Arama işlemi, alınan televizyon kanallarının sayısına bağlı olarak birkaç dakika sürebilir. PROGRAM TABLOSU görüntülendiğinde arama işlemi sona ermiş demektir.
- **(i)** Dijital ve analog kablolu kanalların birlikte aranmasını istiyorsanız Otomatik Kanal Arama menüsünden Tarama Tipi satırını ATV & DTV olarak ayarlayın.

#### Karasal dijital kanalların manuel olarak ayarlanması

- 1. MENU düğmesine basın.
- 2. Λ / v düğmesiyle KAYNAK AYARI satırını seçin ve OK düğmesine basın. KAYNAK AYARI menüsü görüntülenir.
- 3. Λ / v düğmesiyle Kaynak satırını secip OK düğmesine basın. </>
A / V düğmesiyle Anten seçeneğini secip OK düğmesine basın.
- **G** Aktif anten beslemesi açık seçildiğinde ve kendi güç kaynağı bulunan pasif yada aktif iç mekan anteni kullanıyorsanız antene ciddi zarar verebilirsiniz.
- 4. Λ / V düğmesiyle Aktif anten satırını secip Acık seceneğini seçmek için < / > düğmesine basın.
- 5. Λ / V düğmesiyle Dijital Manuel Arama satırını seçip OK düğmesine basın. Menü görüntülenir.
- 6. Kanal numarasını biliyorsanız manuel arama menüsünden numaralandırma düğmeleriyle kanal numarasını girin. Kanal numarasını bilmiyorsanız < / > düğmesiyle arama yapın. Kanal bulunduğunda listede görünür ve hafızaya alınır.

#### Analog kanal ayarlarının yapılması

Bu ayar, yalnızca herhangi bir dijital istasyonu alamadığınızda ve ilk kurulum sırasında analog bir arama yapmamış olduğunuzda gereklidir.

#### Televizyonu analog kanallara geçirme

- **(i)** Analog kanallara sadece **Anten** veya Kablo kaynaklarında geçilebilir.
- 1. AV düğmesiyle Kaynak menüsünü açın.
- 2. Mevcut anten sisteminize göre Anten veya kablo sinyal kaynağını seçin ve OK düğmesine basın.

 $17 | \text{TR}$ 

#### Analog kanalların otomatik olarak ayarlanması

Analog televizyon kanalları, kanal listesinde dijital televizyon kanallarından sonra görüntülenir

- 1. MENU düğmesine basın.
- 2. Λ / v düğmesiyle KAYNAK AYARI satırını seçin ve OK düğmesine basın. KAYNAK AYARI menüsü görüntülenir.

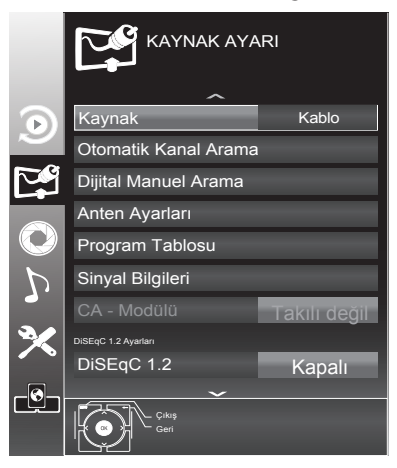

- 3. Λ/ v düğmesiyle Kaynak satırını secip OK düğmesine basın. </> Λ / V düğmesiyle mevcut anten sistemine göre Kablo veva Anten seceneğini seçip **OK** düğmesine basın.
- 4. Λ / V düğmesiyle Otomatik Kanal Arama satırını seçip OK düğmesine basın. Menü görüntülenir.
- 5. Λ / V düğmesiyle Ülke satırını seçip OK düğmesine basın. </>
x/ V düğmesiyle bulunduğunuz ülkeyi secip OK düğmesine basın.
- 6. v / v düğmesiyle Tarama Tipi satırına gelin.
- 7. < / > düğmesiyle ATV seçeneğini seçin.
- 8. Aramayı başlatmak için (Kırmızı) düğmesine basın. Sonuclar menüsü görünür ve TV kanallarının aranmasına başlanır. Arama işlemi,

alınan televizyon kanallarının sayısına bağlı olarak birkaç dakika sürebilir. PROGRAM TABLOSU görüntülendiğinde arama işlemi sona ermiş demektir.

#### Analog kanalların manuel olarak kanal numarasıyla ayarlanması ve hafızaya alınması:

- 1. MENU düğmesine basın.
- 2. Λ / v düğmesiyle KAYNAK AYARI satırını seçin ve OK düğmesine basın. KAYNAK AYARI menüsü görüntülenir.
- 3. Λ / V düğmesiyle Analog Manuel Arama satırını seçip OK düğmesine basın. Menü görüntülenir.

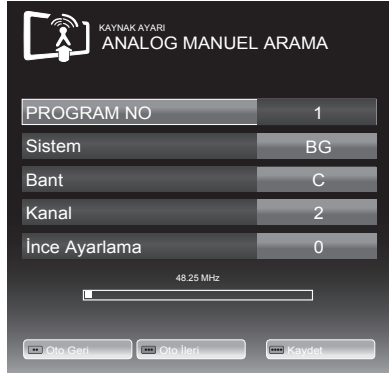

- 4. Λ / V düğmesiyle Program No satırını seçip < / > düğmesiyle kanalın hafızaya alınmasını istediğiniz kanal numarasını girin.
- 5. Λ / V düğmesiyle Sistem satırını secip  $\lt/$  > düğmesiyle arama yapmak istediğiniz sistemi seçin.
- 6. Λ / V düğmesiyle Bant satırını seçin. S ya da C bandını secmek için  $\lt/$  > düğmesine basın.
- 7. A / v düğmesiyle Kanal satırını seçin. Kanal numarasını adım adım girmek için < / > düğmesine, doğrudan girmek için numara düğmelerine basın.

- 8. Hassas ayar gerektiği durumlarda Λ / V düğmesiyle İnce Ayarlama satırını secip  $\lt/$  > düğmesiyle ayarlayın.
- **i** Normal şartlarda hassas ayar gerekmez. Ürün, AFC değerlerine sahip bir kanala otomatik olarak ayarlanacak ve kilitlenecektir. Ancak TV vericilerinin standart değerlerle çalışmadığı durumda buna ihtiyaç duyulabilir.
- 9. Ekrandaki yayın istenilen kalitede ise yapılan işlemi hafızaya kaydetmek için uzaktan kumanda üzerindeki ●●●● (Mavi) düğmeye basın. Kanal, seçmiş olduğunuz kanal numarasıyla hafızaya kaydedilecektir.

## Elektronik TV Rehberi (EPG)

Elektronik TV rehberi sadece dijital yayınlar içindir. Yayıncı kuruluş destekliyorsa, Elektronik TV Rehberi, 8 günlük tüm programların genel bilgilerini içerir. Elektronik TV Rehberini görmek için uzaktan kumandanızdaki GUIDE düğmesine basın. EPG menüsü görüntülenecektir.

- **(i)** Her yayıncı kurulus detaylı TV rehberi sağlamaz. Birçok yayıncı kuruluş, günlük program bilgilerini sağlar fakat detaylı açıklamada bulunmaz. Bazı yayıncı kuruluşlar ise hiçbir program bilgisi iletmez.
- 1. Kanallar arasında gezinirken seçili olan kanalın yayın akışı, sağ bölümde görüntülenir.
- 2. > düğmesiyle yayın bilgisini seçin.
- 3. Program hakkında detaylı bilgi almak için ? düğmesine basın.
- 4. Seçilen program üzerinde > düğmesine basıp sonraki günün program bilgisini görüntülemek için ●● (Yeşil) düğmesiyle, önceki günün program bilgisini görüntülemek için ● (Kırmızı) düğmesine basın.
- **G** Secilen yayınları zamanlayıcı hafızasına aktarmak için OK düğmesine basın.
- **[i]** Secilen kanala ait yayın akısındaki programları filtrelemek için •••• (Mavi) düğmesine basın ve < / > yada ∧ / v düğmesiyle program tipini seçip OK düğmesine basın. Seçilen program tipine göre yayın akışı görüntülenir.
- 5. < düğmesiyle kanal seçimine geri dönün.

## Program tablosu

Kanalları favori listesine ekleyebilir, favori listelerine eklediğiniz kanalların sıralamasını değiştirebilir, ihtiyacınız olmayan kanalları silebilir ve belirli kanallara erişimi engelleyebilirsiniz (çocuk kilidi).

Program tablosunda bir ağa atanmış kanalları görüntülemek için ●● (Yesil) düğmesine basın.

Program tablosunda kanal listesini sonraki sayfaya geçirmek için P+ düğmesine, önceki sayfaya geçirmek için ise Pdüğmesine basın.

Program tablosunda liste görünümüne geçmek için ••• (Sarı) düğmesine basın.

#### Kanal listesini açma

- 1. MENU düğmesine basın.
- 2. Λ / V düğmesiyle KAYNAK AYARI satırını secin ve OK düğmesine basın. KAYNAK AYARI menüsü görüntülenir.
- 3. Λ / V düğmesiyle Program Tablosu satırını seçip OK düğmesine basın. Program Tablosu menüsü görüntülenir.
- **(i)** Tüm kaynaklar için (kablo ve anten) program tablosu ve favori listeleri ayrı ayrı saklanmaktadır.
- **[i]** Program tablosu seçildiğnde bulunduğunuz kaynağın program tablosu görüntülenir

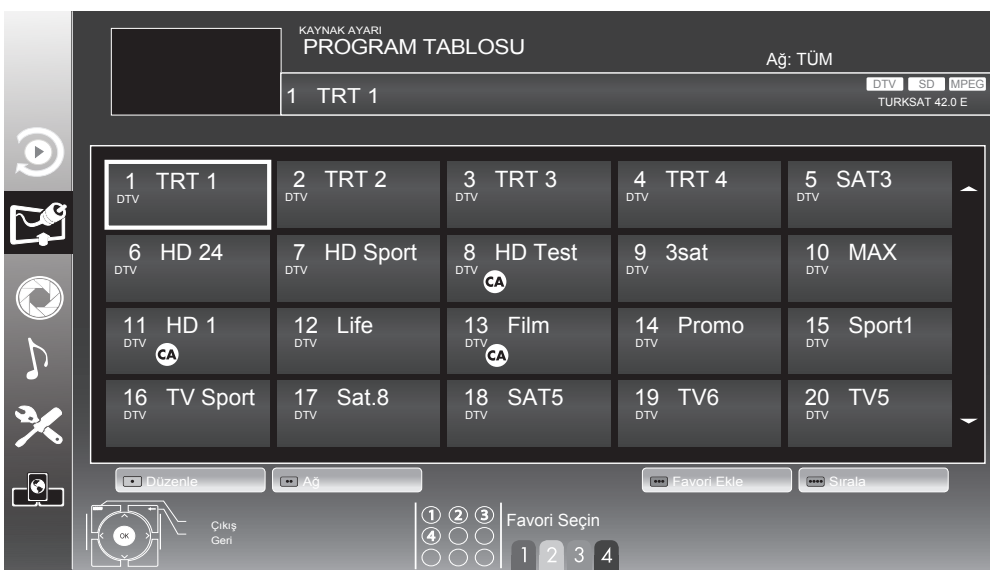

#### Favori listesi oluşturulması ve seçilmesi

Kişisel tercihe göre 4 adet favori kanal listesi oluşturulabilir. Favori listesi oluşturmak için:

- 1. Program Tablosu menüsünde ••• (Sarı) düğmesiyle liste görünümüne geçin.
- 2. A / v düğmesiyle favori kanal listesine eklemek istediğiniz kanalı seçin.
- 3. < / > düğmesiyle kanalı eklemek istediğiniz favori listesini seçip OK düğmesine basın. Kanalın eklendiği favori listesinin altında √ işareti görüntülenir.
- **[i]** Secilen kanal birden fazla favori listesine eklenebilir.
- **C** Her favori kanal listesine 255 kanal eklenebilir.
- 4. Oluşturulan favori kanal listesini seçmek için ekranda hiçbir menü açık değilken FAV düğmesine basın. Favori Secin menüsü görüntülenir. Λ / V düğmesiyle Tümü, FAV1, FAV2, FAV3, FAV4 listelerinden birini seçin ve OK düğmesine basın.

#### Favori kanal listesindeki bir kanalın yerinin değiştirilmesi

Favori listelerine eklenen kanallar kişisel tercihe göre sıralanabilir.

- 1. Program Tablosu menüsünde düzenlenecek favori listesini 1 ila 4 düğmesi ile seçin.
- 2. Λ / V / < veya > düğmesiyle yer değiştirilecek kanalı seçip ● (Kırmızı) düğmesine basın.
- 3. Λ / V / < veya > düğmesiyle kanalı yeni konumuna taşıyıp OK düğmesine basın.
- 4. Seçili favori listesinden çıkıp tüm kanal listesini görüntülemek için ●●●● (Mavi) düğmesine basın.

#### Hafızaya kaydedilmiş bir kanalın silinmesi

- 1. Program Tablosu menüsünde Λ / V / < veya > düğmesiyle silinecek kanalı secip • (Kırmızı) düğmesine basın.
- 2. Seçili kanalı silmek için ●●● (Sarı), tüm kanalları silmek için •••• (Mavi) düğmesine basın.

- 3. Silme işlemini onaylamak için •• (Yesil) düğmesine basın.
- **[i]** Silinmiş kanalı takip eden tüm kanallar bu kanaldan başlayarak yeniden numaralandırılır.

#### Hafızaya kaydedilmiş bir kanalın atlatılması

- 1. Program Tablosu menüsünde ••• (Sarı) düğmesiyle liste görünümüne geçin.
- 2. A / v düğmesiyle kanalı seçin.
- 3. < / > düğmesiyle Atlat seçeneğine geçin ve OK düğmesine basın. Atlanacak kanalda √ işareti görünecektir.
- **(i)** Bu işlem birden fazla kanal için yapılabilir. Atlanan kanalı izleyebilmek için kanal numarasını doğrudan nmara düğmeleriyle girin veya kanal listesi menüsünden seçin. Kanal atlatma işlemini iptal etmek için Atlat seçeneğini tekrar seçin.

#### Hafızaya kaydedilmiş analog bir kanalın isminin değiştirilmesi

- 1. Program tablosu menüsünde Λ/ v veya < / > düğmesiyle bir analog kanalı secin ve • (Kırmızı) düğmesine basın.
- 2. Secili kanala isim girmek için ●● (Yeşil) düğmesine basın.
- 3. Λ / V düğmesiyle istediğiniz harf, rakam ya da işareti seçin.
- 4. Bir sonraki karakter için > düğmesine basın. A / v düğmesiyle istediğiniz harf, rakam veya işareti seçin.
- 5. Bütün karakterleri girdikten sonra •• (Yeşil) düğmesine basarak ismi hafızaya kaydedin.

#### Kanal Listesi

- 1. OK düğmesine basın. Ekranda Kanal Listesi görüntülenir. Kanal Listesi menüsünde bulunduğunuz modun tüm kanalları listelenir.
- 2. Λ / v düğmesiyle izlenecek kanalı secin ve OK düğmesine basın. Seçilen kanal görüntülenir.
- 3. MENU düğmesiyle kanal listesini kapatın.

## Sinyal bilgilerini görüntüleme

- 1. MENU düğmesine basın.
- 2. Λ / v düğmesiyle KAYNAK AYARI satırını seçin ve OK düğmesine basın. KAYNAK AYARI menüsü görüntülenir.
- 3. Λ / V düğmesiyle Sinyal Bilgileri satırını seçip OK düğmesine basın. Menü görüntülenir.
- **[1]** Sinyal Bilgileri menüsü, sadece dijital yayınlarda aktiftir.
- **[i]** Bulunduğunuz kaynağa göre sinyal bilgileri değişmektedir.
- **[i]** Menünün alt kısmında sinyal özellikleri görüntülenir. Kalite ve Sinyal Gücü çubuğu sağa doğru ne kadar uzarsa alınan sinyalde o kadar iyidir.
- 4. Menüden çıkmak için MENU düğmesine basın.

21  $(TR)$ 

## Ses ayarlarının yapılması

- 1. MENU düğmesine basın.
- 2. Λ / v düğmesiyle SES AYARLARI menüsünü seçip OK düğmesine basın. Menü görüntülenir.

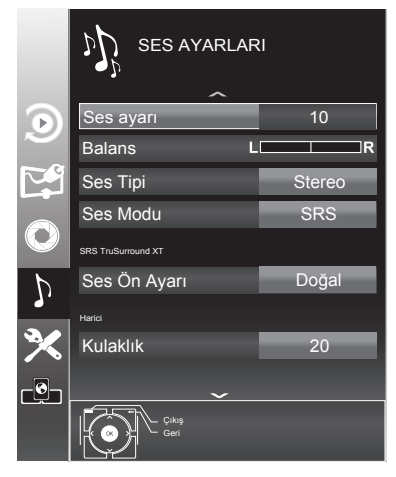

#### Ses Ayarı

1. A / v düğmesiyle Ses ayarı satırını seçin, </ > düğmesiyle ses ayarını yapın.

#### Balans

1. A / v düğmesiyle Balans satırını seçin,  $\lt/$  > düğmesiyle ses dengesini ayarlayın.

#### AVL (Otomatik Ses Seviyesi Sınırlandırma)

Yayıncı kuruluşların ses seviyeleri birbirinden farklıdır. Bu durum, kanal geçişlerinde, bir kanalda ses seviyesinin yüksek diğer kanalda düşük olmasına neden olabilir. AVL (Otomatik Ses Seviyesi Sınırlandırma) fonksiyonu, kanal değiştirildiğinde aynı ses seviyesini korur.

- 1. A / v düğmesiyle AVL satırını seçip, < / > düğmesiyle Açık seçeneğini seçin.
- **[i]** Ses Modu öğesinde SRS ayarı seçilmişse, AVL öğesi menüde görünmez.

## Ses Tipi

İzlediğiniz kanal, stereo ya da iki ayrı dilde yayın yapıyor olabilir.

1. </ > düğmesiyle Mono, Stereo ya da Dual1-2 seçeneklerinden birini seçin.

#### Ses Modu

İstediğiniz kanalın sesine derinlik verebilirsiniz.

1. </ > düğmesiyle Normal, Uzaysal veya SRS özelliklerinden birini seçin.

#### Ses efekti

Ses ortamı, üç önceden ayarlı ses ayarı (Müzik, Doğal ve Konuşma) ve bir tane de kendiniz oluşturabileceğiniz bir ses ayarı (Kullanıcı) sunmaktadır.

- 1. A / v düğmesiyle Ses Ön Ayarı satırını seçin.
- 2. </> **</>
düğmesine basarak Müzik.** Doğal veya Konuşma ayarını seçin.
- **G** Kullanıcı seceneği Ses modu ayarı Normal veya Uzaysal seçildiğinde aktiftir.

### SRS TruSurround XT\*

SRS TruSurround XT televizyon setine entegre olarak kurulmuş ve Surround Sound etkisi yaratmak için yalnızca cihaz içi hoparlörlere gereksinimi olan patentli bir ses teknolojisidir.

- 1. A / v düğmesiyle Ses Modu satırını seçin.
- 2. </ > düğmesiyle **SRS** ayarını seçin.
- 3. Λ / V düğmesiyle SRS Ses Ortamı satırını seçin.
- 4. < / > düğmesiyle Müzik, Doğal veya Konuşma ayarından tercih edilen değeri seçin.

*SRS Laboratories şirketinin tescilli markasıdır. TruSurround XT teknolojisi, SRS Laboratories* 

*şirketinin lisansı kapsamındadır.*

 $22 | \text{TR}$ 

#### Ekolayzer

Ekolayzer, kendiniz oluşturabileceğiniz bir ses ayarı sunmaktadır.

- **[i]** Ekolayzer öğesi, Ses Modu, Uzaysal veya Normal, Ses Ortamı öğeside Kullanıcı seçildiğinde menüde görüntülenir.
- 1. A / v düğmesiyle Ekolayzer öğesini secin ve OK düğmesiyle onaylayın. Menü görüntülenir.
- **[i]** Ses Modu öğesinde SRS ayarı secilmisse, Ekolayzer öğesi menüde görüntülenmez.
- 2. 120Hz frekans bandını λ/ v düğmesiyle seçin. < / > düğmesiyle tercih edilen değeri ayarlayın.
- 3. Sonraki frekans bandını Λ/ v düğmesiyle seçip ayar işlemini tekrarlayın.

#### Kulaklık

Ürüne kulaklık bağlayarak sesi kulaklıktan dinleyebilirsiniz. Kulaklık ses seviyesini artırıp, azaltmak için Ses menüsünden Kulaklık satırını seçin ve < / > düğmesiyle seviyeyi ayarlayın.

- **[i]** Ses menüsünde yapılan ayarlar, ek bir işlem yapmanıza gerek kalmadan hafızaya alınacaktır.
- **[i]** Sadece kulaklıktan ses duymak istediğinizde uzaktan kumanda üzerindeki <a>
düğmesine basın.

#### Ses Çıkış Ayarları

Üründe bulunan ses çıkışları sayesinde ürüne ses sistemleri bağlanabilir.

1. Ses menüsünden ∧ / v düğmesiyle Ses Çıkış Ayarları satırını seçin, OK düğmesine basın. SES Çıkış Ayarları menüsü görüntülenir.

#### Ses Çıkış

Televizyonun üzerindeki AUDIO OUT L R soketini ses sistemine bağlayıp bu özellik ile ses sinyalinin sisteme gönderilmesi sağlanır.

- 1. Λ / V düğmesiyle Ses Çıkışı satırını seçin.
- 2. </ > düğmesine basarak Açık seçeneğini seçin.
- 3. Λ düğmesiyle Ses Çıkışı Durumu satırını seçip < / > düğmesine basarak Sabit veya Ayarlanabilir seçimini yapın.
- **G** Avarlanabilir secimi yapıldığında Ses Çıkış Ses Seviyesi öğesinden ses seviyesi ayarın yapın.
- **(i)** Ses çıkışı sadece ses sisteminden alınmak istendiğinde Ses Çıkış Ayarları menüsünden TV Hoparlörü öğesi Kapalı seçilmelidir.

#### SPDIF Çıkış

Optic Out veya SPDIF soketinden yayılan ses sinyalinin PCM veri formatında mı yoksa AC3 formatında mı olacağı seçilebilir.

- 1. Λ / V düğmesiyle SPDIF Çıkışı satırını secin.
- 2. < / > düğmesine basarak sinyal tipini PCM veya Otomatik seçin.
- **[i]** Ses cikisi sadece dijital çok kanallı ses sisteminden alınmak istendiğinde Ses Çıkış Ayarları menüsünden TV Hoparlörü öğesi Kapalı seçilmelidir.

*\* "Dolby" ve double D sembolleri, Dolby Laboratories'in ticari markalarıdır.*

*Dolby Laboratories lisansı altında üretilmiştir.*

#### Sesli Anlatım

Görsel hareketlerin sesli anlatımını sağlayan özelliktir. Bu özelliğin kullanılabilmesi için ilgili karasal dijital yayında sesli anlatım özelliğinin olması gerekir.

- 1. Ses menüsünden Λ / V düğmesiyle Sesli Anlatım satırını secin.
- 2. </>
s düğmesiyle Acık olarak ayarlayın.
- 3. Λ / V düğmesiyle Ses Ayarı satırını secip,  $\lt/$  > düğmesiyle ses seviyesini ayarlayın.

## Görüntü ayarlarının yapılması

- 1. MENU düğmesine basın.
- 2. Λ / v düğmesiyle GÖRÜNTÜ AYARLARI menüsünü seçip OK düğmesine basın. Menü görüntülenir.

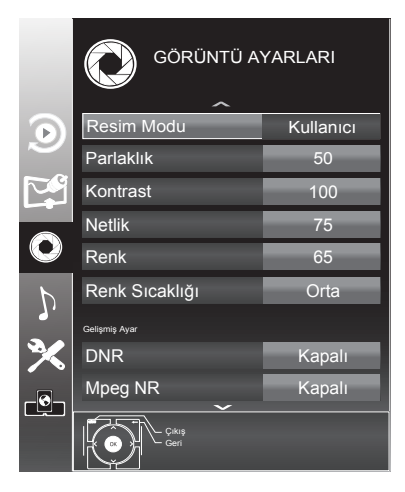

- 3. Λ / V düğmesiyle Resim Modu, Parlaklık, Kontrast, Netlik, Renk veya Renk Sıcaklığı, seçeneklerini seçip < / > düğmesiyle seviyelerini ayarlayın ve OK düğmesine basın.
- **[i]** Görüntü Ayarları menüsünde Resim Modu, Parlaklık, Kontrast, Netlik, Renk veya Renk Sıcaklığı satırlarını seçip < / > düğmesiyle seviyesi ayarlanırken ekran ortadan ikiye bölünerek sol tarafta mevcut ayar, sağ tarafta yapılan yeni ayar görüntülenir.
- **[1]** Diğer ayarlar GÖRÜNTÜ AYARLARI menüsünün devamında yer almaktadır.
- 4. v düğmesiyle DNR, Mpeg NR., Canlı Renk, Mükemmel Netlik, Film Modu, Gamma, Dinamik Kontrast, Dinamik Arka Işık, Arka Işık veya MEMC satırını seçin.< / > düğmesiyle seviyelerini ayarlayın ve OK düğmesiyle onaylayın.

24  $\sqrt{R}$ 

- **G** Dijital ve AV kaynaklarında yalnızca Mpeg NR. fonksiyonunu seçebilirsiniz.
- **G** Mpeg NR., MPEG sıkıstırmasına sahip dijital istasyonlardan gelen (DVB-T alıcılarından veya DVD oynatıcılardan gelenler gibi) kusurlardan (piksel blokları) kaynaklı paraziti azaltır.
- **[i] Film Modu TV ve tüm kaynaklarda** film sinyallerini otomatik olarak algılar ve isler. Bu sayede en iyi resim kalitesi ayarlanır. TV ve tüm kaynaklarda 480i, 576i ve1080i modlarında kullanılabilir. Film Modu, Açık seçildiğinde film sinyali olmayan yayınlarda alt yazıların takılarak ilerlemesi, kırılması veya görüntüde ince yatay çizgiler oluşması gibi sorunlara yol açabilir.
- **G** Dinamik Kontrast, ideal kontrastı elde etmek amacıyla görüntü içeriğine göre ayarlanır.
- **G** Dinamik Arka Isık arka ışık, ideal arka ışığı elde etmek amacıyla görüntü içeriğine göre ayarlanır.
- **[i]** Ekran ısığını yalnızca Dinamik Arka Işık fonksiyonu kapalıyken değistirebilirsiniz.
- **G** MEMC (Motion Estimation, Motion Compensation) Hareketli görüntülerde veya hızlı kamera çekimlerinde görüntüye akıcılık kazandırır. »MEMC« özelliği sadece 200HZ PPR özellikli LCD ve 400Hz PPR özellikli LED ürünlerde menüde görüntülenir.
- 5. Ayarı sonlandırmak için MENU düğmesine basın

## Görüntü Formatı

Bu seçenekle, mevcut yayının görüntüsü istenilen formatta izlenebilir. Yayınlar Otomatik, 16:9, 4:3, Subtitle, Letterbox, Panorama veya 14:9 formatlarında görüntülenir. PC modlarında görüntü formatı 16:9 veya 4:3 olarak secilir.

#### Otomatik

Bazı sinema kanalları, 16:9 formatında yayın yapmaktadır. Bu kanalları her seferinde ayar yapmadan 16:9 formatında izlemek için Otomatik seçeneğini seçin. Bu durumda ekranda Otomatik ibaresi görünecektir.

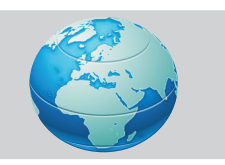

#### 16:9

Bu ayar geniş ekran DVD, geniş ekran görüntülü video kaset veya 16:9 formatındaki yayınları izlemek için kullanılır.

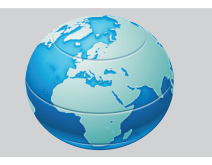

#### 14:9

Bu ayar sinema formatıdır.

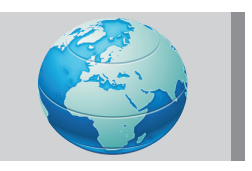

#### 4:3

Bu ayar, 4:3 formatındaki yayınları izlemek için kullanılır.

**(i)** 4:3 formatının uzun süre kullanılması nedeniyle ekranın sağ ve sol kısımlarında siyah şeritler oluşabilir.

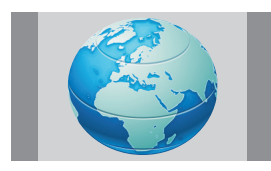

#### **Subtitle**

16:9 formatında altyazılı yayınları izlemek için kullanılır. Bu ayar altyazının tamamının görünmesi için görüntüyü yukarıya doğru kaydırır.

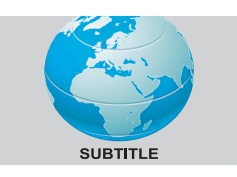

#### Letterbox

16:9 veya sinemaskop formatlı bir film ya da video kaset seyrederken kullanılır. Bu ayar, görüntüyü dağıtmadan yaklaştırarak alt ve üst kısımdaki siyah seritleri ortadan kaldıracak ya da minimuma indirecektir.

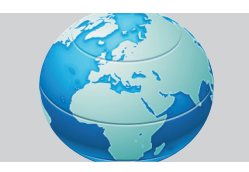

#### Panorama

Bu ayar görüntüyü, yatay olarak yayarak ekranı dolduracak şekilde büyütür. Görüntünün orta kısmında doğru oranlar korunurken yanlara doğru bozulma meydana gelebilir.

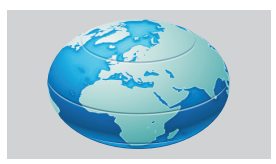

#### Overscan: Kapalı

Bu mod seçili olduğunda HDMI'dan gelen yüksek çözünürlüklü görüntü kırpılmadan orjinal boyutlarıyla görüntülenir. Bu mod sadece HDMI modunda, 720p ve üzeri çözünürlüklerde etkindir.

## Ayarlar menüsü ayarları

- 1. MENU düğmesine basın.
- 2. A / v düğmesiyle AYARLAR menüsünü seçip OK düğmesine basın. Menü görüntülenir.

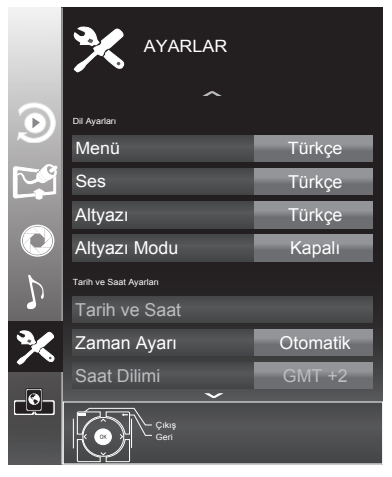

### Menü dilinin değiştirilmesi

- 1. A / v düğmesiyle Menü satırını seçip OK düğmesine basın. Dil seçim menüsü görüntülenir.
- 2. Λ / V / < veya > düğmesiyle dili seçip OK düğmesine basın.
- 3. Ayar işlemini bitirmek için MENU düğmesine basın.

#### Ses dilinin değiştirilmesi

- 1. A / v düğmesiyle Ses satırını seçip OK düğmesine basın. Dil seçim menüsü görüntülenir.
- 2. Λ / V / < veya > düğmesiyle dili seçip birincil ses dili olarak ayarlamak için ● (Kırmızı), ikincil ses dili olarak ayarlamak için ●● (Yesil) düğmesine

 $26$   $(\widehat{TR})$ 

basın. Menünün sağ üst köşesinde birincil ve ikincil olarak ayarlanan diller görüntülenir.

- **[i]** Ses dili yalnızca dijital kanallar içindir.
- 3. Avar islemini bitirmek için MENU düğmesine basın.

#### Altyazı dilinin değiştirilmesi

- 1. A / v düğmesiyle Altyazı satırını secip OK düğmesine basın. Dil seçim menüsü görüntülenir.
- 2. Λ / V / < veya > düğmesiyle dili seçip birincil altyazı dili olarak ayarlamak için ● (Kırmızı), ikincil altyazı dili olarak ayarlamak için •• (Yeşil) düğmesine basın. Menünün sağ üst köşesinde birincil ve ikincil olarak ayarlanan diller görüntülenir.
- 3. v düğmesiyle Altyazı Modu satırını seçip < / > düğmesiyle Kapalı, İşitme engelliler veya Temel seçeneğini seçin.
- **G** Altyazı dili yalnızca dijital kanallar içindir.
- 4. Ayar işlemini bitirmek için MENU düğmesine basın.

## Tarih ve Saat Ayarları

Bu ürün, Greenwich Ortalama Zamanı ile aradaki farkı otomatik olarak tespit eder (seçilen kanal bir zaman sinyali gönderir). Zamanın tespit edilememesi veya sizin yerel saatinizle aynı olmaması halinde yerel saat farkını kendiniz de ayarlayabilirsiniz

- 1. A / v düğmesiyle Zaman Ayarı satırını seçip < / > düğmesiyle Manuel seçeneğini seçin.
- 2. Λ / v düğmesiyle Saat Dilimi satırını seçin ve OK düğmesine basın. Saat dilimi seç menüsü görüntülenir.
- 3. Λ / V / < veya > düğmesiyle saat dilimini ayarlayın ve OK düğmesine basın (Türkiye'de: + 2.00 saat).
- 4. Λ / V düğmesiyle Günışığı Tasarrufu satırını secip  $\lt/$  > düğmesiyle Otomatik, Kapalı veya Açık seçeneğini seçin.
- 5. Ayar işlemini bitirmek için MENU düğmesine basın.

## Zamanlayıcı Ayarları

Bu ürün, önceden belirlenen bir zamanda otomatik olarak açılma ya da kapanma özelliğine sahiptir.

#### Uyku Zamanlayıcısı

Uyku Zamanlayıcısı, televizyon için bir kapanma zamanı girebilirsiniz. Bu süre sona erdikten sonra televizyon bekleme moduna geçer.

- 1. A / v düğmesiyle Uyku **Zamanlayıcısı satırını secip**  $\lt/$  **>** düğmesiyle kapanma zamanını seçin.
- 2. Ayar işlemini bitirmek için MENU düğmesine basın.

#### Açılma Zamanlayıcısı

Otomatik Açılma menüsünden, açılış zamanı girebilirsiniz. Ürün bekleme modundaki ayarlı süre geçtikten sonra önceden ayarlanmış ses ve istenen kanalla açılır.

- 1. Λ / V düğmesiyle Açılma Zamanlayıcısı satırını seçip OK düğmesine basın. Menü görüntülenir.
- 2. Mod satırından < / > düğmesiyle televizyonun ne zaman açılması gerektiğini seçin.
- 3. Λ / V düğmesiyle Sinyal Kaynağı satırını seçip </>
sdüğmesiyle Anten, Kablo veya AV kaynağını seçin.
- 4. Λ / v düğmesiyle Hizmet Tipi satırını seçip < / > düğmesiyle DTV, ATV, RADYO veya VERİ seceneğini seçin.
- 5. Λ / V düğmesiyle Kanal satırını seçip < / > düğmesiyle kanalı seçin.

 $27$  (TR)

- **G** Kanal satırı sadece Sinyal Kaynağı seçimi bulunduğunuz kaynak açılma modu seçtiğinizde aktif olur. Aksi taktirde seçilen kaynağın birinci programı açılış kanalı olarak ayarlanır.
- 6. Λ / V düğmesiyle Ses Ayarı satırını secip  $\lt/$  > düğmesiyle ses seviyesini ayarlayın.
- 7. A / v düğmesiyle Saat Ayarı satırını seçin ve numara düğmeleriyle zamanı girin.
- 8. ●● (Yeşil) düğmesine basarak ayarı kaydedin.
- 9. Ayar işlemini bitirmek için MENU düğmesine basın.

#### Kapanma Zamanlayıcısı

Otomatik Kapanma menüsünde, televizyon için kapanma zamanı girebilirsiniz. Televizyon, girilen süre geçtikten sonra bekleme moduna geçer.

- 1. A / v düğmesiyle Kapanma Zamanlayıcısı satırını seçip OK düğmesine basın. Menü görüntülenir.
- 2. Mod satırından < / > düğmesiyle televizyonun ne zaman kapanması gerektiğini seçin.
- 3. Λ / v düğmesiyle Saat Ayarı satırını seçin ve numara düğmeleriyle zamanı girin.
- 4. ●● (Yeşil) düğmesine basarak ayarı kaydedin.
- 5. Ayar işlemini bitirmek için MENU düğmesine basın.

#### Otomatik Kapanma

Bu fonksiyon, televizyona 5 dakika süreyle herhangi bir görüntü sinyali gönderilmediğinde veya Avrupa düzenlemeleri gereğince televizyonun tuş takımı ve kumandadaki herhangi bir tuşa

basılmadığı sürece televizyon 4 saat sonra stand-by moduna geçer.

- 1. A / v düğmesiyle Otomatik Kapanma satırını seçip < / > düğmesiyle Açık seçeneğini seçin.
- 2. Avar islemini bitirmek için MENU düğmesine basın.

#### Ebeveyn Ayarları Ebeveyn Kontrolü

Yayıncı kuruluş tarafından destekleniyorsa, bu özellik sayesinde yayınlanan programlar için, 4 ile 18 yaş arasında bir yaş sınırlaması girilir. Yayınlanan program girmiş olduğunuz yaş sınırlamasının üzerinde ise kanal görüntülenmeyecek ve bir şifre ekranı açılacaktır. Programı görüntüleyebilmek için doğru şifrenin girilmesi gerekmektedir.

- 1. A / v düğmesiyle Ebeveyn Kontrolü satırını seçip OK düğmesine basın.
- 2. Gelen şifre ekranını numara düğmeleriyle 1234 PIN kodunu girin.
- 3. < / > düğmesiyle erişim düzeyini secin.
- 4. Ayar işlemini bitirmek için MENU düğmesine basın.

#### Menü Kilidi

Bu fonksiyonu kullanarak televizyon menülerini yalnızca PIN kodu girildiğinde erişilecek şekilde kilitleyebilirsiniz.

- 1. A / v düğmesiyle Menü Kilidi satırını seçip OK düğmesine basın.
- 2. Gelen şifre ekranını numara düğmeleriyle 1234 PIN kodunu girin.
- 3. < / > düğmesiyle Açık seçeneğini secin.
- 4. Ayar işlemini bitirmek için MENU düğmesine basın.

#### Tuş Kilidi

Kontrol paneli kilidi etkinleştirildiğinde televizyon üzerindeki düğmeler devre dışı

kalacaktır.

- 1. A / v düğmesiyle Tuş Kilidi satırını seçip OK düğmesine basın.
- 2. Gelen şifre ekranını numara düğmeleriyle 1234 PIN kodunu girin.
- 3. </>düğmesiyle Açık seceneğini seçin.
- 4. Ayar işlemini bitirmek için MENU düğmesine basın.

#### PIN kodu değiştirme

Varsayılan kod olan 1234 yerine PIN kodunu kişisel tercihinize göre ayarlayabilirsiniz.

- 1. Λ / v düğmesiyle PIN Girisi satırını secip OK düğmesine basın.
- 2. Gelen şifre ekranını numara düğmeleriyle 1234 PIN kodunu girin. YENİ PIN OLUŞTUR menüsü görüntülenir.
- 3. Numara düğmeleriyle kişisel PIN kodunu iki kez ard arda girin.
- 4. Ayar işlemini bitirmek için MENU düğmesine basın.

#### Bir kanalın engellenmesi

Çocuklar için uygun olmayan televizyon kanallarını kişisel PIN kodunu kullanarak ayrı ayrı engelleyebilirsiniz.

- 1. MENU düğmesine basın.
- 2. Λ / v düğmesiyle KAYNAK AYARI satırını seçin ve OK düğmesine basın. KAYNAK AYARI menüsü görüntülenir.
- 3. A / v düğmesiyle Program Tablosu satırını seçip OK düğmesine basın. Program Tablosu menüsü görüntülenir.
- 4. Program Tablosu menüsünde **•••** (Sarı) düğmesine basıp liste görünümüne geçin.
- 5. Λ / V düğmesiyle engellemek istenilen kanalı seçin.
- 6. < / > düğmesiyle Kilitle seçeneğini secip OK düğmesine basın.
- 7. Gelen şifre ekranını numara düğmeleriyle PIN kodunu girin. Kanal isaretlenir.

#### Decoder Ayarları

- 1. A / v düğmesiyle Dekoder satırını seçin.
- 2. </>
düğmesiyle Açık va da Kapalı olarak ayarlayın.Açık seçildiğinde SCART çıkışından RF sinyali gönderilecektir. Bu seçenek SCART'a decoder bağlandığında Acık olarak avarlanmalıdır. Kapalı olarak ayarlandığında SCART çıkışından RF sinyali gönderilmeyecektir.
- **G** Bu secenek, menüde Sinyal Kaynağı seçeneği AV1 olarak ayarlandığında görünür. Diğer durumlarda görünmez.

#### Yazılım Güncelleme

- 1. A / v düğmesiyle Güncelleme Kontrol Et satırını seçip OK düğmesine basın. Yeni yazılım varsa yüklenecektir.
- **(i)** Yazılım güncelleştirmesinin otomatik kontrolü için v düğmesiyle Otomatik OAD satırını seçip < / > düğmesiyle Açık seçeneğini seçin. Mümkün olduğu hallerde yazılım otomatik olarak bulunup güncellenir.
- **G** Televizyonunuzu digitürk modunda kullanıyorsanız Güncelleme Kontrol Et ve Otomatik OAD satırları etkin değildir. Digitürk modunda yeni bir yazılım bulunursa otomatik olarak televizyona yüklenir.
- 2. Ayar işlemini bitirmek için MENU düğmesine basın.

#### Fabrika ayarlarına dönüş

Bu fonksiyon, kanal listelerini ve özel ayarları silmenize olanak tanır.

- 1. Λ / V düğmesiyle Fabrika Ayarlarına Dönüş satırını seçip OK düğmesine basın.
- 2. Uyarı ekranında •• (Yeşil) düğmesine basın. Kurulum Rehberi menüsü görüntülenir.
- 3. Sayfa 13'de televizyon ilk kurulumu ve kanalların aranması bölümdeki ayarlarla devam edin.

## Diğer görüntü özellikleri

#### Zoom

- 1. TOOLS düğmesi ile QuikTools menüsünü açın.
- 2. A / v düğmesiyle Zoom seçeneğini secin.
- 3. OK düğmesine her basışınızda görüntü, merkeze odaklı olarak 3 kademeli büyütülür.
- **[i]** Kanal değistirildiğinde Zoom özelliği iptal olur.

#### Eko Modu

Bu fonksiyon sayesinde güç tüketimini azaltabilirsiniz.

- 1. TOOLS düğmesi ile QuikTools menüsünü açın.
- 2. A / v düğmesiyle Zoom seçeneğini seçin.
- 3. </> düğmesiyle Açık seçeneğini secin.

#### Freeze (Görüntü Dondurma)

Belirli bir sahneyi daha uzun görüntülemek istediğinizde geçerli programı dondurabilirsiniz.

- 1. Görüntüyü dondurmak için **III** düğmesine basın.
- 2. Bu özellikten çıkmak için tekrar  $\Pi$ düğmesine basın.
- **(i)** Ürüne formatlanmış bir harici disk bağlanmışsa, Görüntü Dondurma seçeneği Zaman Kaydırma işlevi görür. Zaman Kaydırma seçeneği sayfa 35'de açıklanmıştır.

#### Resim ve Teletext (PAT)

İzlediğiniz kanalda teletext yayını varsa, normal yayınla teletext yayınını aynı anda takip edebilirsiniz.

- 1. TXT düğmesine ve ardından düğmesine basın. Ekran ikiye bölünür ve sol tarafta izlenilen yayın, sağ tarafta Teletext görüntülenir.
- 2. PAT modundan çıkmak için tekrar TXT düğmesine basın.

## Ev Ağı (DLNA)

DLNA özelliği ile günlük yaşamda kullandığımız, DLNA uyumlu DMS (Digital Media Server) olarak çalışın PC, Cep Telefonu veya NAS (Network attached storage) gibi cihazlara kaydedilen içeriklere Kablolu veya kablosuz (Kablosuz USB Ağ aygıtı ile) olarak yerel ağ bağlantısı ile erişebilirsiniz.

Video, müzik veya fotoğraf dosyalarını içerisinde kayıtlı bulunduran veya sağlayan cihazlara Sunucu denir. Bu televizyon, video, müzik veya fotoğraf dosyalarını ev ağı sayesinde sunucudan alır ve televizyonunuz diğer odalarda olsa bile erişmenizi ve bu medyaları oynatmanızı mümkün kılar.

Ev ağını kullanabilmeniz için, sunucu olarak DLNA uyumlu DMS (Digital Media Server) olarak çalışın PC, Cep Telefonu veya NAS veya NAS (Network attached storage) gibi bir cihaz gerekmektedir.

## Ağ bağlantısı

Televizyonunuzu Kablolu veya kablosuz olarak yerel ağa bağlayabilirsiniz.

#### Kablolu ağ bağlantısı

- 1. Harici modemin çıkışını cihazın arkasında bulunan LAN soketine Cat 5 kablo ile bağlayın.
- **G** Bağlantı kabloları ürün ile birlikte verilmez.

#### Kablolu ağ ayarları

Kablolu ağ ayarlarını yapmak için iki yol vardır.

A Otomatik bağlantı,

 tüm bağlantı ayarları (IP Adresi, Netmask, Gateway ve DNS) bilgileri modemden otomatik olarak alınır.

**B** Manuel bağlantı.

 tüm bağlantı ayarları (IP Adresi, Netmask, Gateway ve DNS) bilgileri manuel olarak yapılandırılması gerekir.

### Otomatik bağlantı

Bir çok ev ağı Dinamik Ağ'dır. Dinamik bir ağa sahipseniz, DHCP destekleyen bir DSL modem kullanmalısınız. DHCP'yi destekleyen modemler ve IP paylaştırıcılar, IP Adresi, Netmask, Gateway ve internet erişimi için gereksinim duyulan DNS değerlerini otomatik olarak alırlar, böylece bu değerleri manuel girmeniz gerekmez.

- **[i]** Dinamik bir ağa sahip değilseniz manuel bağlantı bölümündeki adımları takip edin.
- 1. MENU düğmesine basın.
- 2. A / v düğmesiyle **İNTERNET** UYGULAMALARI satırını seçin ve OK düğmesine basın. İNTERNET UYGULAMALARI menü görüntülenir.
- 3. Λ / V düğmesiyle Network Ayarları satırını seçin ve OK düğmesine basın NETWORK AYARLARI menüsü görüntülenir.
- 4. A / v düğmesiyle Bağlantı satırını seçin ve < / > düğmesiyle Kablolu seçeneğini seçin.
- 5. Λ / V düğmesiyle Bağlantı Tipi satırını seçin ve </>> düğmesiyle Otomatik seçeneğini seçin.
- 6. (Kırmızı) düğmesi ile Bağlan seçeneğini seçip modem bağlantısını kurun.Bağlantı kuruluyor ... Lütfen bekleyin mesajı görüntülenir.
- 7. ●● (Yeşil) düğmesine basarak yapılan ayarlar ile ağa bağlantısının gerçekleştiğini kontrol edin.Test ediliyor ... Lütfen bekleyin mesajı görüntülenir ve bağlantı başarılı ise Gateway Bağlantısı: Başarılı, İnternet Bağlantısı: Başarılı ve MAC adresi görüntülenir.
- 8. Ayar işlemini bitirmek için MENU düğmesine basın.
- **(i)** Dinamik bir ağa sahip değilseniz manuel bağlantı bölümündeki adımları takip edin.

#### Manuel bağlantı

Bazı ağlar Statik IP adresi gerektirir. Ağınız Statik bir IP adresi gerektiriyorsa, IP Adresi, Netmask, Gateway ve DNS değerlerini manuel olarak girmelisiniz. IP Adresi, Netmask, Gateway ve DNS değerlerini, (ISP) Internet Servis Sağlayıcınızdan alabilirsiniz.

- 1. MENU düğmesine basın.
- 2. A / v düğmesiyle **İNTERNET** UYGULAMALARI satırını seçin ve OK düğmesine basın. İNTERNET UYGULAMALARI menü görüntülenir.
- 3. A / v düğmesiyle Network Ayarları satırını seçin ve OK düğmesine basın NETWORK AYARLARI menüsü görüntülenir.

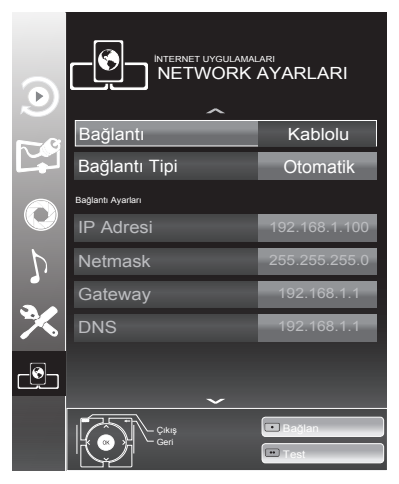

- 4. Λ / v düğmesiyle **Bağlantı** satırını secin ve < / > düğmesiyle Kablolu seceneğini secin.
- 5. Λ / V düğmesiyle Bağlantı Tipi satırını seçin ve < / > düğmesiyle Manuel seçeneğini seçin. IP Adresi, Netmask, Gateway ve DNS satırları etkindir.
- 6. V düğmesiyle IP Adresi satırını seçip OK düğmesine basın. Numara düğmeleriyle IP adresini girip değeri kaydetmek için ●● (Yesil) düğmesine basın.
- 7. v düğmesiyle Netmask satırını secip **OK** düğmesine basın. Numara düğmeleriyle Netmask adresini girip değeri kaydetmek için ●● (Yesil) düğmesine basın.
- 8. v düğmesiyle Gateway satırını seçip OK düğmesine basın. Numara düğmeleriyle Gateway adresini girip değeri kaydetmek için ●● (Yeşil) düğmesine basın.
- 9. v düğmesiyle DNS satırını seçip OK düğmesine basın. Numara düğmeleriyle DNS adresini girip değeri kaydetmek için ●● (Yesil) düğmesine basın.
- 10. (Kırmızı) düğmesi ile Bağlan seçeneğini seçip modem bağlantısını kurun.Bağlantı kuruluyor ... Lütfen bekleyin mesajı görüntülenir.
- 11. ●● (Yeşil) düğmesine basarak yapılan ayarlar ile ağa bağlantısının gerçekleştiğini kontrol edin.Test ediliyor ... Lütfen bekleyin mesajı görüntülenir ve bağlantı başarılı ise Gateway Bağlantısı: Başarılı, İnternet Bağlantısı: Başarılı ve MAC adresi görüntülenir.
- 12. Ayar işlemini bitirmek için MENU düğmesine basın.

#### Kablosuz ağ bağlantısı

1. Televizyonu kablosuz bir ağa bağlamak için televizyonun USB veya USB HDD girişine Kablosuz USB WiFi Adaptörünü takın.

#### Kablosuz ağ bağlantısı ile ilgili önemli bilgiler

- **G** Kablosuz LAN adaptörü IEEE 802.11B/G ve N iletişim protokollerini destekler. Kablosuz bağlantıda HD video oynatımında en iyi performansı sağlamak için IEEE 802.11N protokolünü kullanmanızı öneririz.
- **(i)** IEEE 802.11B/G destekli bir modem kullanıldığında videoların oynatılmasında performans IEEE 802.11N destekleyen modeme göre daha düşük olabilir, bunun sebebi IEEE 802.11B/G protokolünün veri aktarım hızının düşük olmasıdır.
- **G** Kablosuz LAN Adaptörü USB veya USB HDD girişine doğrudan takılmalıdır, USB çoklayıcı (USB Hub) desteklenmez.
- **(i)** Kablosuz yerel ağda DLNA uygulamasında video oynatma performansı her kablosuz ağda olduğu gibi ağı kullanan kullanıcı sayısına bağlı olduğu unutulmamalıdır.
- **G** Ev ağında kullanılmayan ağ ekipmanlarını gereksiz ağ trafiği yaratacağından kapatılması önerilir.
- **[i]** Modem veya kablosuz ağ paylaştırıcısını yüksek bir yere koymak kablosuz bağlantı çekim gücünü arttırır.
- **[i]** Kablosuz bağlantı çekim gücü, modemin tipine ve televizyonun modeme uzaklığına bağlı olarak değişkenlik gösterebilir.
- **[i]** Kablosuz bağlantı yapılabilmesi için Modemin SSID'sini yayınlaması gerekmektedir. Televizyon SSID yayınlamayan bir ağa bağlantı kuramaz.
- **T** Kablosuz USB ağ aygıtı ile ağ bağlantısı yapıldığında, ortamda bulunan kablosuz ağın gücüne bağlı olarak kablosuz ağ bağlantısında zayıflık olabilir. Kablosuz USB ağ aygıtını USB ara kablo ile televizyonun yan tarafına uzatılması kablosuz ağ performansını arttıracaktır.

#### Kablosuz ağ ayarları

Kablosuz ağ ayarlarını yapmak için iki yol vardır.

A Otomatik bağlantı,

tüm bağlantı ayarları (IP Adresi, Netmask, Gateway ve DNS) bilgileri modemden otomatik olarak alınır.

**B** Manuel bağlantı,

 tüm bağlantı ayarları (IP Adresi, Netmask, Gateway ve DNS) bilgileri manuel olarak yapılandırılması gerekir.

#### Otomatik bağlantı

Bir çok ev ağı Dinamik Ağ'dır. Dinamik bir ağa sahipseniz, DHCP destekleyen bir DSL modem kullanmalısınız. DHCP'yi destekleyen modemler ve IP paylaştırıcılar, IP Adresi, Netmask, Gateway ve internet erişimi için gereksinim duyulan DNS değerlerini otomatik olarak alırlar, böylece bu değerleri manuel girmeniz gerekmez.

- 1. MENU düğmesine basın.
- 2. Λ / V düğmesiyle İNTERNET UYGULAMALARI satırını seçin ve OK düğmesine basın. İNTERNET UYGULAMALARI menü görüntülenir.
- 3. A / v düğmesiyle Network Ayarları satırını seçin ve OK düğmesine basın NETWORK AYARLARI menüsü görüntülenir.

- 4. Λ / v düğmesiyle Bağlantı satırını secin ve < / > düğmesiyle Kablosuz seceneğini secin.
- 5. Λ / V düğmesiyle Bağlantı Tipi satırını secin ve < / > düğmesiyle Otomatik seçimini yapın.
- 6. Λ / V düğmesiyle Erişim Noktası Sec satırını seçin ve OK düğmesiyle onaylayın.Erişim Noktası Seç menüsü görüntülenir ve mevcut kablosuz ağlar taranarak menüde görüntülenir.
- 7. Λ / V, < / > düğmesiyle bağlanmak istediğiniz ağı seçip OK düğmesiyle onaylayın. Kablosuz bağlantı şifre ekranı görüntülenir.
- 8. A / v, </ > düğmesiyle karakteri secip OK düğmesiyle bir sonraki karaktere geçin.
- **G** Büyük harf için **ABC** küçük harf için abc seceneğini seçip OK düğmesiyle onaylayın.
- **[i]** Rakam veya sembol için ?@123 seceneğini secip OK düğmesiyle onaylayın.
- C Şifreyi girip Λ / V, < / > düğmesiyle Onayla seçeneğini seçip OK düğmesiyle onaylayın.
- A WEP şifreleme sisteminde ağa birden fazla ağ şifresi verilebilir. Televizyonunuz sadece birinci seviyedeki şifre ile ağa bağlanabilir.
- 9. (Kırmızı) düğmesi ile Bağlan seçeneğini seçip modem bağlantısını kurun.Bağlantı kuruluyor ... Lütfen bekleyin mesajı görüntülenir.
- 10. ●● (Yeşil) düğmesine basarak yapılan ayarlar ile ağa bağlantısının gerçekleştiğini kontrol edin. Test ediliyor ... Lütfen bekleyin mesajı görüntülenir ve bağlantı başarılı ise Gateway Bağlantısı: Başarılı, İnternet Bağlantısı: Başarılı ve MAC adresi görüntülenir.
- 11. Ayar islemini bitirmek için MENU düğmesine basın.
- **G** Dinamik bir ağa sahip değilseniz manuel bağlantı bölümündeki adımları takip edin.

#### Manuel bağlantı

Bazı ağlar Statik IP adresi gerektirir. Ağınız Statik bir IP adresi gerektiriyorsa, IP Adresi, Netmask, Gateway ve DNS değerlerini manuel olarak girmelisiniz. IP Adresi, Netmask, Gateway ve DNS değerlerini, (ISP) Internet Servis Sağlayıcınızdan alabilirsiniz.

- 1. MENU düğmesine basın.
- 2. Λ / V düğmesiyle İNTERNET UYGULAMALARI satırını seçin ve OK düğmesine basın. İNTERNET UYGULAMALARI menü görüntülenir.
- 3. A / v düğmesiyle Network Ayarları satırını secin ve OK düğmesine basın NETWORK AYARLARI menüsü görüntülenir.

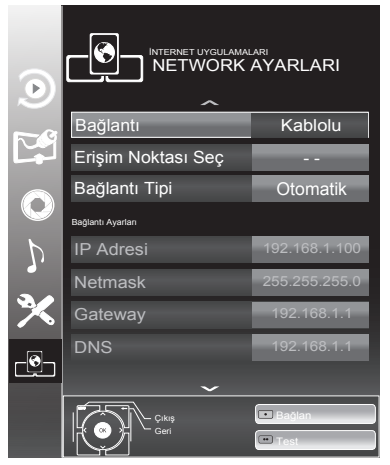

4. A / v düğmesiyle Bağlantı satırını secin ve < / > düğmesiyle Kablosuz seçeneğini seçin.

- 5. Λ / V düğmesiyle Erişim Noktası Sec satırını seçin ve OK düğmesiyle onaylayın. Erişim Noktası Seç menüsü görüntülenir ve mevcut kablosuz ağlar taranarak menüde görüntülenir.
- 6. Λ / V, < / > düğmesiyle bağlanmak istediğiniz ağı seçip OK düğmesiyle onaylayın. Kablosuz bağlantı şifre ekranı görüntülenir.
- 7. Λ / V, < / > düğmesiyle karakteri seçip OK düğmesiyle bir sonraki karaktere geçin.
- **G** Büyük harf için **ABC** küçük harf için abc seçeneğini seçip OK düğmesiyle onaylayın.
- **G** Rakam veya sembol için ?@123 seceneğini seçip OK düğmesiyle onaylayın.
- C Şifreyi girip Λ / V, < / > düğmesiyle Onayla seçeneğini seçip OK düğmesiyle onaylayın.
- A WEP şifreleme sisteminde ağa birden fazla ağ şifresi verilebilir. Televizyonunuz sadece birinci seviyedeki şifre ile ağa bağlanabilir.
- 8. A / v düğmesiyle Bağlantı Tipi satırını seçin ve < / > düğmesiyle Manuel secimini yapın. IP Adresi, Netmask, Gateway ve DNS satırları etkindir.
- 9. v düğmesiyle IP Adresi satırını seçip OK düğmesine basın. Numara düğmeleriyle IP adresini girip değeri kaydetmek için ●● (Yeşil) düğmesine basın.
- 10. v düğmesiyle Netmask satırını secip OK düğmesine basın. Numara düğmeleriyle Netmask adresini girip değeri kaydetmek için ●● (Yeşil) düğmesine basın.
- 11. v düğmesiyle Gateway satırını secip OK düğmesine basın. Numara düğmeleriyle Gateway adresini girip

değeri kaydetmek için ●● (Yesil) düğmesine basın.

- 12. v düğmesiyle DNS satırını seçip OK düğmesine basın. Numara düğmeleriyle DNS adresini girip değeri kaydetmek için ●● (Yesil) düğmesine basın.
- 13. (Kırmızı) düğmesi ile Bağlan seçeneğini seçip modem bağlantısını kurun.Bağlantı kuruluyor ... Lütfen bekleyin mesajı görüntülenir.
- 14. ●● (Yeşil) düğmesine basarak yapılan ayarlar ile ağa bağlantısının gerçekleştiğini kontrol edin.Test ediliyor ... Lütfen bekleyin mesajı görüntülenir ve bağlantı başarılı ise Gateway Bağlantısı: Başarılı, İnternet Bağlantısı: Başarılı ve MAC adresi görüntülenir.
- 15. Ayar işlemini bitirmek için MENU düğmesine basın.

### Ev ağı bağlantısı ile video, müzik ve fotoğraf dosyalarını oynatma

Televizyonunuzun DLNA menüsünü ile sunucudaki Video, müzik veya fotoğraf dosyalarına kolayca erişebilirsiniz.

- **(i)** Video, müzik veya fotoğraflarınızı DLNA uyumlu DMS (Digital Media Server) olarak çalışan PC, Cep Telefonu veya NAS (Network attached Storage) gibi cihazlar üzerinden paylaşabilirsiniz.
- **(i)** DMS aygıtı ve televizyon aynı anda kablosuz olarak ağa bağlıysa video oynatmada takılmalar yada donmalar yaşanabilir.
- **(i)** Televizyon, Bilgisayara kurulabilen DMS yazılımları ile de çalışabilir ancak DMS sertifikası olmayan yazılımlarla tam uyumluluk icinde çalışması garanti edilmemektedir.

**(i)** Örnek DMS kurulumu yapmak için aşağıdaki adımları takip ediniz.

Windows işletim sistemi yüklü olan bir bilgisayarda Windows Media Player11'i açın. Kitaplık sekmesinden Medya Paylaşımı seçeneğini secin ve Ekrana gelen pencereden Medyalarımı Paylaş seçeneğini işaretleyip OK seçeneğini seçin. Açılan pencerede bağlı olan cinazların IP numarası görüntülenir. Bilgisayarın, Televizyon tarafından görünebilmesi icin televizyonun IP'si seçilmelidir. IP'nin pencerede görünmemesi durumunda Medyalarımı Paylaş menüsünden Ayarlar seçeneğini seçip açılan menüden Yeni aygıtlara ve bilgisayarlara otomatik olarak izin ver seçeneği seçebilirsiniz. Bu işlemler tamamlandıktan sonra televizyon Kitaplıkta bulunan dosyalardan sadece desteklediği formatları görüntüleyebilir.

**G** Medya paylaşımında sorun yaşamamak için modem ve bilgisayarınızdaki güvenlik duvarı (Firewall) ayarlarını kontrol ediniz.

#### Dijital Medya Sunucusunun seçilmesi

- 1. MENU düğmesine basın.
- 2. A / v düğmesiyle **İNTERNET** UYGULAMALARI satırını secin ve OK düğmesine basın. İNTERNET UYGULAMALARI menüsü görüntülenir.
- 3. Λ / V düğmesiyle DLNA satırını seçin ve OK düğmesine basın DLNA menüsü görüntülenir.

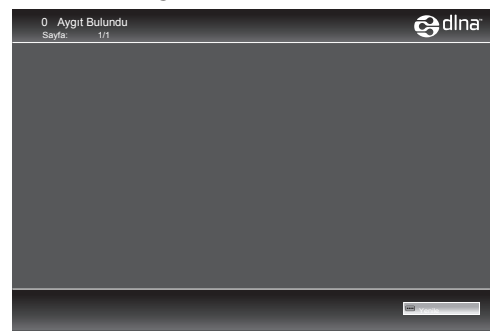

- 4. Ev ağı üzerindeki DMS aygıtlarını bulmak için •••• (Mavi) düğmesine basın. Bulunan DMS aygıtları menüde görüntülenir.
- **(i)** DMS aygıtları görüntülenmiyorsa Ağ bağlantısını kontrol ediniz. bkz. sayfa 34.
- 5. Λ / V, < / > düğmesiyle listelenen istediğiniz DMS aygıtını seçip OK düğmesiyle içeriğini görüntüleyin.
- **[i]** DMS aygıtının menüdeki dosya, klasör sıralaması kullanılan Dijital Medya Sunucusu programına göre değişiklik gösterebilir.
- **(i)** DMS aygıtından oynatılan video dosyalarında alt yazı desteklenmez.
- **(i)** DMS aygıtından oynatılan video dosyalarında (MPEG\_PS\_NTSC, MPEG\_PS\_PAL, MPEG\_TS\_SD\_EU ve MPEG\_TS\_EU\_ISO) DLNA sertifikası almış bu formatlar desteklenmektedir.
- **(i)** Yüksek hızlı (bitrate'li) vidolarda takılma problemi yaşanabilir.
- **G** DLNA uygulamasında Unknow olarak gösterilen klasörler TV tarafında oynatılamaz. Bilgisayarınıza codec yazılımı yüklemek bu sorunu çözebilir.
- **[i]** DMS aygıtından oynatılan ses dosyalarında (AAC\_ADTS\_320, LPCM, MP3, WMABASE ve WMAFULL) DLNA sertifikası almış formatlar desteklenmektedir.
- **G** DMS aygıtından oynatılan resim dosyalarında (JPEG\_LRG, JPEG\_ MED ve JPEG\_SM) DLNA sertifikası almış formatlar desteklenmektedir.
- 6. DMS liste sayfasına dönmek için  $\leftarrow$ düğmesine ard arda basın.
- 7. DLNA özelliğinden çıkmak için  $\oplus$ düğmesine basın.

#### Oynatma

- 1. DMS aygıtında  $\land$  /  $\lor$ ,  $\lt$  /  $\gt$ düğmesiyle içerik klasörünü seçin ve OK düğmesiyle onaylayın. Tüm başlıklar görüntülenir.
- 2. İstediğiniz başlığı ∧ / v, </> düğmesiyle seçin.
- 3. Oynatmayı başlatmak için  $\blacktriangleright$ II düğmesine basın.

#### Diğer oynatma seçenekleri

- 1. Oynatmayı duraklatmak için  $\blacktriangleright$ II düğmesine basın.
- 2. Oynatmaya devam etmek için **II** düğmesine basın.
- 3. İstediğiniz dosyaya ulaşana kadar  $\blacktriangleleft$ veya  $\blacktriangleright$ I düğmesine basın.
- 4. **R** veya S görüntü arama.
- 5. Oynatmayı sonlandırmak için düğmesine basın.
- **(i)** Ayrıca bu oynatma fonksiyonlarını menüdende seçebilirsiniz.

TXT oynatma fonksiyonları menüsünü açar/kapatır;

- $\blacktriangleright$ II oynatmayı başlatma;
- I oynatmayı duraklatma;

 $\blacksquare$  oynatmayı sonlandırma;

**K veya S görüntü arama;** 

» (is tekrar seçimi;

» « oynatma listesinin seçimi;

» $\binom{1}{1}$ « oynatılan başlığın bilgisini görüntüleme.

## İnternet radyo

Internet üzerinden pek çok radyo istasyonu yayın yapmaktadır. vTuner ile dünyadaki birçok popüler radyoya ulaşmak mümkündür. Televizyonunuzun vTuner özelliği ile, birçok radyo istasyonun bulunduğu listeyi görüntüleyip, istasyonları zevkinize göre kendiniz seçebilir ve dinleyebilirsiniz.

- $\Omega$  internet radvo özelliğini kullanabilmek için internet bağlantısı gerekmektedir.
- 1. MENU düğmesine basın.
- 2. A / v düğmesiyle **İNTERNET** UYGULAMALARI satırını seçin ve OK düğmesine basın. İNTERNET UYGULAMALARI menüsü görüntülenir.
- 3. A / v düğmesiyle *internet Radyo* satırını secin ve OK düğmesine basın İnternet Radyo menüsü görüntülenir.

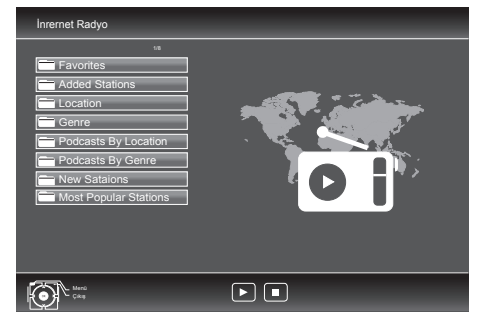

- 4. Λ / v düğmesiyle kategori seçip OK düğmesiyle içeriğini görüntüleyin.
- 5. Λ / V düğmesiyle radyo istasyonu seçip OK veya II düğmesine basın.
- 6. Oynatmayı sona erdirmek için  $\blacksquare$ düğmesine basın.
- **[i]** Internet Radyo menüsündeki dosya, klasör sıralaması ve dosya, klasör isimleri İnternet Radyo sunucusu tarafından güncellenir. Bu nedenle değişiklik gösterebilir.
- 7. İnternet Radyo özelliğinden çıkmak  $icin \bigoplus$  düğmesine basın.

## USB Kayıt Özelliği

Bu özellik ile dijital televizyon kanalları harici bir USB diske kaydedebilir ve daha sonra bu kayıtları diskten oynatabilirsiniz.

#### Televizyon kanallarının kaydedilmesi ve sonradan izlenmesiyle ilgili önemli bilgiler

- **[i]** Programların kaydedilmesi ve sonradan izlenmesi yalnızca dijital televizyon istasyonlarında gerçekleştirilebilir (DVB-T ve DVB-C).
- **(i)** Dijtial televizyon istasyonlarını (DVB-T ve DVB-C) yayını kuruluşuna bağlı olarak kaydedebilir ve kayıttan oynatabilirsiniz.
- **[i]** Programların kaydedilmesi ve sonradan izlenmesinin yanı sıra Zaman Kaydırma fonksiyonu yalnızca harici bir USB depolama aygıt kullanılarak gerçekleştirilebilir (sabit disk veya USB bellek). Harici disk veya USB bellek kapasitesi en az 2 GB olmalıdır.
- **G** Bir programı harici bir USB depolama aygıtına kaydetmeniz halinde, bunu yalnızca televizyonunuzda izleyebilirsiniz. Bu programı başka herhangi bir cihaz da izleyemezsiniz
- **[i]** Ürününüzü onarıma göndermeniz ve donanım bilesenlerinin değiştirilmesi gerektiğinde, kayıtlarınızı onarılan televizyonda izleyemeyebilirsiniz.
- **[i]** Kayıt işlemleri, piyasadaki pek çok USB depolama aygıtı ile gerçekleştirilebilir. Bununla birlikte, tüm USB depolama aygıtları ile çalışacağı garanti edilmez.
- **(i)** Bir programın USB depolama aygıtına kaydedilmesi yayıncı kuruluş tarafından engellenebilir.
- **(i)** Bir programı USB depolama aygıtı arşivine kaydederseniz kayıttan oynatma kısıtlanmış olabilir. Yayıncı kuruluş, bu programı bir veya daha

fazla kez izlemenize izin verebileceği gibi sadece belirli bir süre için izlenmesine de olanak tanıyabilir.

- **(i)** Cocuklara karşı koruma içeren istasyonlar için kayıt başlamadan önce hemen bir PIN girilmesi gerekir. Bu yetkinin verilmemesi halinde kayıt başlamayabilir.
- **G** Bir programın **SCART** soketi (analog görüntü/ses sinyali) aracılığıyla dijital televizyon istasyonundan bir video veya DVD kaydediciye kopyalanması yayıncı kuruluş tarafından kısıtlanmış olabilir. Bunun yapılabilmesi için cihazınızı kopyalama fonksiyonunu desteklemesi gerekir.

#### Harici USB aygıtın bağlanması

- A Harici USB depolama aygıtı bağlamadan önce, U düğmesi ile televizyonu bekleme (stand-by) moduna getirin. Aygıtın bağlantısını yapın ve televizyonu yeniden açık duruma getirin.
- A Harici USB depolama aygıtının bağlantısını kesmeden önce, televizyon bekleme (stand-by) moduna getirilmelidir aksi takdirde, dosyalar zarar görebilir.
- **G** Ürünün arkasında USB HDD ve yanında USB olmak üzere iki adet USB girişi bulunmaktadır. USB HDD girişine ilave güce ihtiyacı olan (örneğin harici sabit disk) USB depolama aygıt bağlanır.
- **G** Televizyonun USB girisi USB standartı gereği 500mA akımı destekler. Harici sabit disk vb. gibi daha yüksek güç harcayan cihazlarınızı televizyonun sadece USB HDD girisine bağlayın.
- **(i)** USB Aygıtından herhangi bir dosya okunurken USB Aygıtının TV'den çıkarılmaması gerekmektedir.

1. Harici USB sabit diski ürünün arkasında bulunan USB HDD girişine veya USB belleği ürünün yanında bulunan USB girişine takın.

## USB Kayıt ayarları

- 1. MENU düğmesine basın.
- 2. Λ / v düğmesiyle USB KAYDI menüsünü seçip OK düğmesine basın. Menü görüntülenir.

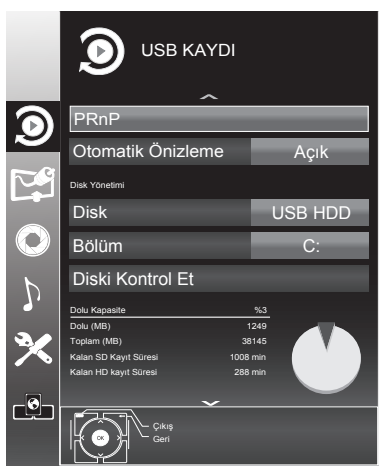

## Otomatik Önizleme

Otomatik ön izleme açıksa, seçili dosyanın görüntüsünü dosya tarayıcısı ana menüsünden izleyebilirsiniz.

1. A / v düğmesiyle Otomatik Önizleme satırını seçip < / > düğmesiyle Açık seçeneğini seçin.

#### USB depolama aygıtının seçilmesi

Ürününüze birden fazla USB depolama aygıtı takılmış ise birini seçin.

1. A / v düğmesiyle **Disk** satırını seçip < / > düğmesiyle Disk seçimini yapın.

#### USB depolama aygıtında bölüm seçilmesi

USB depolama aygıtında birden fazla bölüm varsa birini seçin.

1. A / v düğmesiyle **Bölüm** satırını seçip < / > düğmesiyle bölüm seçimini yapın.

### USB depolama aygıtının testi

USB depolama aygıtının işlevler için uygun olup olmadığını sınayabilirsiniz.

- 1. A / v düğmesiyle Disk satırını secin. Birden fazla disk varsa </> düğmesiyle Disk seçimini yapın.
- 2. A / v düğmesiyle Bölüm satırını seçin. Birden fazla bölüm varsa < / > düğmesiyle bölüm seçimini yapın.
- 3. Λ / V düğmesiyle Diski Kontrol Et satırını seçip OK düğmesine basın. Disk ile ilgili bilgiler görüntülenir.

#### Zaman Kaydırma

C Bu özellik yalnızca Dijital yayınlar içindir. Zaman kaydırma özelliği ile izlediğiniz programları durdurabilir ve daha sonra kaldığınız yerden izlemeye devam edebilirsiniz. Zaman kaydırma modunda mevcut yayında en fazla 10 dakika kayıt yapabilirsiniz.

- 1. Yayın sırasında | düğmesine basın. Görüntü durdurulur ve gecikme süresi / kalan kayıt süresi görüntülenir.
- 2. Yayına kaldığı yerden devam etmek için | düğmesine basın. Siz yayını izlerken sistem mevcut yayını kaydetmeye devam eder.
- 3. Zaman kaydırma işleminden çıkmak için düğmesine basın. Canlı Yayın mesajı görüntülenir ve zaman kaydırma sahneleri hafızadan silinir.

#### Kaydetme

Programları kaydedebilirsiniz. Bu programlar için veri USB depolama aygıtına kaydedilir ve bu arşiv televizyon aracılığıyla yönetilir. Aşağıdaki yaklaşık değerler kayıt için geçerlidir. Yüksek çözünürlüklü (HD) programlar için kayıt süresi 1GB bellek ile 7 dakika, standart çözünürlüklü (SD) programlar için 26 dakikadır. Kayıt sırasında arşivden başka bir kayıt izlenebilir.

- 1. Kumandanızdaki numara veya P+ / P- düğmesine basarak kaydetmek istediğiniz kanalı seçip **düğmesine** basın.
- 2. Kayıt bilgileri görüntülenir. Kayıt sembolü, kanal adı, program ve kayıt süresi. Bu bilgiler kısa süre sonra kaybolur.
- 3. Kaydı sona erdirmek için  $\blacksquare$ düğmesine basın.
- **(i)** Kaydı bitirdiğiniz zaman, otomatik olarak USB depolama aygıtı üzerine depolanır.
- **G** FAT32 formatındaki harici veri ortamlarına kaydettiğiniz kayıtları USB modunda oynatınız.
- A USB depolama aygıtı kayıt esnasında çıkarılması durumunda kayıt otomatik olarak iptal edilir.

#### Kanalların otomatik zamanlamayla kaydedilmesi

Kayıt için elektronik program rehberi (EPG) bilgileri kullanılabilir. Toplam 25 EPG hatırlatıcısı ve/veya kaydedicisi ayarlanabilir.

- 1. Elektronik program rehberini (EPG) açmak için GUIDE düğmesine basın.
- 2. A / v düğmesiyle kanalı seçin.
- 3. Bugünün programına geçmek için > düğmesine basın.
- 4. Kayıt programını seçmek için  $\land$  /  $\lor$ düğmesine basın.
- 5. Yayınları zamanlayıcıya eklemek için düğmesine basın. Kayıt edilecek program bilgisi yanında kayıt simgesi görüntülenir.
- **[i]** Eklenen zamanlayıcıyı değiştirmek için ●●● (Sarı) ardından ●●●● (Mavi) düğmesine basın Planlı Olaylar menüsünden değişiklikleri yapın.
- 6. Ayar işlemini bitirmek için MENU düğmesine basın.
- **[i]** Zamanlayıcı kayıdı başlamadan önce bir uyarı iletisi görüntülenir ve 10 saniye geriye sayarak kanala geçmek için fırsat verir veya süre sonunda kayıt kanalına otomatik olarak geçilir.
- **[1]** Zamanlayıcı kayıdı, kayıttan yürütme sırasında başlarsa, kayıttan yürütme durdurulur. Uyarı ekranında Evet seçeneği seçilmediği taktirde geri sayım tamamlandığında kayıt otomatik olarak başlar.

#### Kanalların manuel zamanlamayla kaydedilmesi

Toplam 25 EPG hatırlatıcısı ve/veya kaydedicisi ayarlanabilir.

- 1. Elektronik program rehberini (EPG) açmak için GUIDE düğmesine basın.
- 2. Plan Oluştur menüsünü açmak için **••• (Sarı)** düğmesine iki kez basın.
- 3. Λ / V Tip satırını seçip < / > düğmesiyle Kaydet seçimini yapın.
- 4. Λ / v düğmesiyle Kanal satırını seçip < / > düğmesiyle kanalı seçin.
- 5. Λ / V düğmesiyle Mod satırını seçip < / > düğmesiyle Bir Kez, Her Gün, Her Hafta, ya da Her Ay seçimini yapın.
- 6. Λ / V düğmesiyle Başlangıç satırını seçip numara düğmeleriyle tarih ve saati girin.
- 7. Λ / V düğmesiyle Bitiş satırını seçip numara düğmeleriyle tarih ve saati girin.
- 8. Ayarı kaydetmek için ●● (Yesil) düğmesine basın. Kayıt zamanlayıcısı programlanmıştır.
- 9. Ayar işlemini bitirmek için MENU düğmesine basın.
- **(i)** Zamanlayıcı kayıdı başlamadan önce bir uyarı iletisi görüntülenir ve 10 saniye geriye sayarak kanala geçmek için fırsat verir veya süre sonunda kayıt kanalına otomatik olarak geçilir.

40  $\sqrt{R}$ 

**[1]** Zamanlayıcı kayıdı, kayıttan yürütme sırasında başlarsa, kayıttan yürütme durdurulur. Uyarı ekranında Evet seçeneği seçilmediği taktirde geri sayım tamamlandığında kayıt otomatik olarak başlar.

#### Zamanlayıcının silinmesi

Programlanmış zamanlayıcıları silebilirsiniz.

- 1. EPG menüsünden ••• (Sarı) ardından **••••** (Mavi) düğmesine basın Planlı Olaylar menüsü görüntülenir.
- 2. A / v düğmesiyle silinecek zamanlayıcıyı secip ●●● (Sarı) düğmesine basın. Kayıtlı zamanlayıcı silinmiştir.
- 3. Ayar işlemini bitirmek için MENU düğmesine basın.

#### Kayıtların Oynatılması

Kaydedilen programlar - ister manuel başlatılmış olsun ister zamanlayıcı fonksiyonunu kullanarak - tamamı USB depolama aygıtında saklanır. Kayıt arşivini açmak için REC.LIST düğmesine basın

#### Kayıtlı dosyalar listesinden bir yayın seçme

- 1. Kayıtlı Dosyalar listesini açmak için REC.LIST düğmesine basın.
- 2. Λ / v düğmesiyle izlemek istediğiniz kayıdı seçip > düğmesine basın. Oynatma başlayacaktır.
- 3. Oynatmayı sona erdirmek için düğmesine basın.

#### İleri/geri görüntü arama

- 1. İleri oynatma hızını (2x, 4x, 8x veya 16x) seçmek için oynatma sırasında devamlı olarak  $\blacktriangleright$  düğmesine basın
- 2. Geri oynatma hızını (2x, 4x, 8x veya 16x) seçmek için oynatma sırasında devamlı olarak 4 düğmesine basın

#### Seçili bir sahnenin tekrarlanması (A-B)

Bir sahnenin başını ve sonunu işaretlerseniz, o sahne devamlı olarak oynatılır.

- 1. Ovnatma sırasında bu düğmesine basın. Bu nokta, A başlangıç bayrağı olarak işaretlenmiş olur.
- 2. Oynatma sırasında bu düğmesine tekrar basın. Bu nokta, B bitiş bayrağı olarak işaretlenmiş olur. Oynatma bu iki bayrak arasında sürekli tekrarlanır.
- 3. Bu fonksiyondan çıkmak için 7 düğmesine basın.

#### Kayıt sırasında oynatma

Kayıt işlemi gerçekleştirilirken, kaydedilmekte olan mevcut yayını veya daha önce kaydedilmiş olan bir yayını izleyebilirsiniz.

- 1. Kumandanızdaki numara veya P+ / P- düğmesine basarak kaydetmek istediğiniz kanalı seçip **düğmesine** basın.
- 2. Kayıtlı Dosyalar listesini açmak için REC.LIST düğmesine basın. İzlemek istediğiniz yayını seçmek için Λ / v düğmesine basın ve \düğmesine basarak oynatmayı başlatın.
- 3. Oynatmayı sona erdirmek için düğmesine basın.
- 4. Kayıdı sona erdirmek için düğmesine tekrar basın.

#### Kayıtlı dosyalar menüsünden kaydedilmiş yayının silinmesi

- 1. Kayıtlı Dosyalar listesini açmak için REC.LIST düğmesine basın. Menü görüntülenir.
- 2. Λ / v düğmesiyle silinecek yayını seçin.
- 3. Yayını silmek için •••• (Mavi) düğmesine basın.

41  $(TR)$ 

- 4. ●● (Yesil) düğmesine basıp silme işlemini onaylayın.
- 5. Ayar işlemini bitirmek için MENU düğmesine basın.

## USB Modu

Bu özellik ile USB depolama aygıtındaki film, resim ve müzik dosyalarını oynatabilirsiniz.

#### Desteklenen video verileri

Video sıkıştırma / çözme (codec) işlemi, depolama alanını azaltmak ve görüntü kalitesinden ödün vermemek üzere tasarlanmıştır.

Televizyonunuz DIVX, XVID, H.264/ MPEG-4 AVC(L4.1, Ref. Frames:4), MPEG-4, MPEG-2, MPEG-1, MJPEG, MOV standartları ile sıkıştırılmış video verilerinin oynatılabilmesini sağlar. Cihazın desteklediği dosya uzantıları: ".avi", "mkv", ".mp4", ".ts", ".mov", ".mpg", ".dat". Bu dosyalarda video verisinin yanında MP3, AAC veya Dolby Digital© kullanılarak sıkıştırılmış ve "paketlenmiş" ses verileri vardır.

#### Desteklenen ses verileri

Televizyonunuz MP3, AAC, WMA standartları ile kodlanmış ses verilerinin oynatılabilmesini sağlar.

MP3, MPEG-1 Ses Düzeyi 3'ü belirtir ve MPEG (Motion Picture Expert Group) tarafından geliştirilen MPEG-1 standardına göredir. AAC İleri Ses Kodlaması'nı belirtir (Advanced Audio Coding) ve MPEG tarafından geliştirilmiştir. AAC aynı veri oranında (bitrate) daha yüksek ses kalitesi sunar.

WMA (Windows Media Audio) ise, Microsoft tarafından geliştirilen ses verileri için bir sıkıştırma standardıdır. Bu formatlar ses dosyalarının CD ses kalitesine benzer kalitede depolama cihazlarına kaydedilmesini sağlar.

Cihazın desteklediği dosya uzantıları: ".mp3", ".mp2", ".wma", ".m4a", ".aac" MP3 dosyaları bilgisayardaki klasör ve alt klasörlere benzer şekilde düzenlenebilir.

#### Desteklenen resim verileri

Televizyonunuz JPEG, PNG, BMP türündeki resim verilerini gösterilebilmesini sağlar. JPEG, Joint Picture Experts Group'un kısaltmasıdır. Bu işlem resim dosyalarını sıkıştırmak amacıyla tasarlanmıştır.

PNG ve BMP standartları resim verilerini kayıpsız olarak sıkıştırmak için tasarlanmıştır. Resim dosyaları, diğer dosya türleri ile birlikte bir veri ortamına kaydedilebilir. Bu dosyalar klasör ve alt klasörler şeklinde düzenlenebilir.

#### Harici USB aygıtın bağlanması

- A Harici USB depolama aygıtını bağlamadan önce, **U** düğmesi ile televizyonu bekleme (stand-by) moduna getirin. Aygıtın bağlantısını yapın ve televizyonu yeniden açık duruma getirin.
- A Harici USB depolama aygıtının bağlantısını kesmeden önce, televizyon bekleme (stand-by) moduna getirilmelidir; aksi takdirde, dosyalar zarar görebilir.
- **(i)** Televizyonun USB girisi USB standartı gereği 500mA akımı destekler. Harici sabit disk vb. gibi daha yüksek güç harcayan cihazlarınızı televizyonun sadece USB HDD girişine bağlayabilirsiniz.
- A USB Aygıtından herhangi bir dosya okunurken USB Aygıtının TV'den çıkarılmaması gerekmektedir.
- **(i)** ITE (Bilgi Teknolojisi Donanımları) cihazları için EN 55022/EN 55024'te tanımlandığı üzere, iki yönlü veri aktarımı mümkün değildir.
- **(i)** USB üzerinden aktarım, kendi başına bir çalışma modu değildir. Bu, yalnızca ek bir fonksiyondur.

42  $\sqrt{R}$ 

1. Televizyonun üzerindeki USB HDD girişine harici cihazın üzerindeki ilgili veri çıkışını (harici sabit disk, dijital kamera, kart okuyucu veya MP3 oynatıcı) bir USB kablosu ile bağlayın.

#### Dosya tarayıcısı

Dosya tarayıcı, USB depolama aygıtının gönderdiği video, ses ve resim verilerini gösterir.

- 1.  $\oplus$  düğmesine basın. Menü görüntülenir.
- 2. Kaynak Seçin menüsünden Λ / v / < veya > düğmesiyle USB seçeneğini secip OK düğmesine basın.
- 3. Dosya Tarayıcısı menüsü görüntülenir.

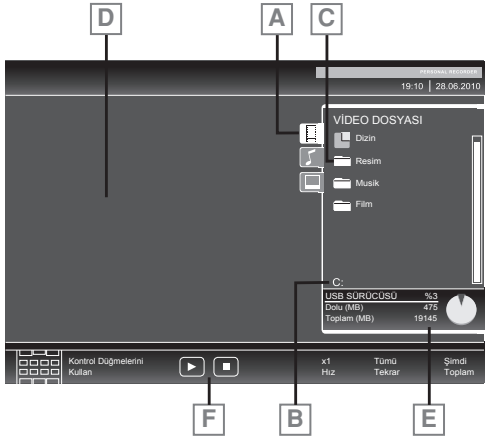

- A. Seçilmiş veri formatı (Video, Ses, Resim)
- B. USB depolama aygıtının adı.
- C. Depolama aygıtındaki klasörler.
- D. Seçili dosyanın ön izleme alanı.
- E. Depolama aygıtının veri bilgisi.
- F. Menü kontrolleri.

## USB ayarları

- 1. MENU düğmesine basın.
- 2. Λ / v düğmesiyle KAYNAK AYARI menüsünü seçip OK düğmesine basın. Menü görüntülenir.

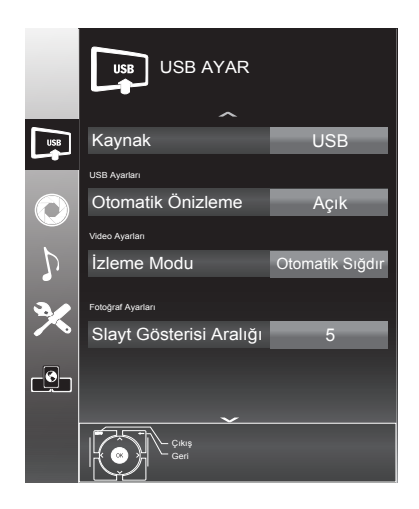

### Otomatik Önizleme

Otomatik ön izleme açıksa, seçili dosyanın görüntüsünü dosya tarayıcısı ana menüsünden izleyebilirsiniz.

1. Λ / V düğmesiyle Otomatik Önizleme satırını seçip < / > düğmesiyle Açık seçeneğini seçin.

#### İzleme Modu

1. A / v düğmesiyle İzleme Modu satırını secip < / > düğmesiyle Otomatik Sığdır, Tam Ekran ya da Orjinal seçimini yapın.

#### Slayt Gösterisi Aralığı

1. A / v düğmesiyle Slayt Gösterisi Aralığı satırını seçip < / > düğmesiyle gösterim süresini (3, 5, 10 saniye) secin.

#### DivX® VOD

DivX® 'den alacağınız korumalı videoları oynatmak için cihazı kayıt ettirmeziz gerekmektedir.

- 1. » Λ / v düğmesiyle DivX® VOD satırını seçip OK düğmesiyle onaylayın. Kayıt kodu görüntülenir.
- 2. "http://vod.divx.com" adresine girerek kayıt kodu ile cihazı kayıt ettirin.

# HD

*Üstün kaliteli içerik de dahil olmak üzere 1080p HD'ye kadar DivX® ve DivX Plus™ HD (H.264/MKV)* 

*görüntüleri oynatmak için DivX Certified®. DIVX GÖRÜNTÜ DOSYALARI HAKKINDA: DivX®, DivX, Inc. tarafından oluşturulmuş bir dijital görüntü formatıdır. Bu, DivX görüntüleri oynatan onaylı bir DivX Certified® cihazdır. Dosyalarınız DivX görüntü dosyalarına dönüştürmeyle ilgili daha fazla bilgi ve yazılım araçları için divx.com adresini ziyaret edin.*

*DIVX VIDEO-ON-DEMAND HAKKINDA: Satın aldığınız DivX Video-on-Demand (VOD) filmlerini oynatabilmek için DivX Certified® bu cihazın kaydettirilmesi gerekir. Kayıt kodunuzu almak için cihazınızın USB ayarları menüsünde DivX VOD bölümüne gelin. Kayıt işleminin tamamlanmasıyla ilgili daha ayrıntılı bilgi için vod.divx.com adresini ziyaret edin.*

#### Oynatma / Çalma - Temel fonksiyonlar

- 1. Veri ortamını seçmek için  $\oplus$ düğmesine basın, **Λ** / v / < veya > düğmesiyle USB seçeneğini seçip OK düğmesiyle onaylayın. USB depolama aygıtı dosya tarayıcısı ekranda gösterilir.
- 2. A / v düğmesiyle formatı (Video dosyası, Ses dosyası, Resim dosyası) secin.
- 3. OK düğmesiyle dosya genel bakış öğesini seçin.
- 4. A / v düğmesiyle istediğiniz veri ortamını seçin ve OK düğmesiyle onaylayın. Veri ortamı dizin listesi ekrana gelir.
- 5. Λ / V düğmesiyle istediğiniz dosyayı seçin ve OK düğmesiyle onaylayın. Alt dizin listesi ekrana gelir.
- 6. Λ / V düğmesiyle film, şarkıyı ya da resmi seçip > düğmesine basarak oynatma işlemini başlatın.
- **[i]** Dosya tarayıcı görüntü verilerini oynatırken kapanır. Tekrar dosya tarayıcıya geçmek için düğmesine basın.
- 7. Oynatmayı duraklatmak için  $\blacksquare$ düğmesine basın.
- 8. Oynatmaya devam etmek için  $\blacktriangleright$ düğmesine tekrar basın.
- 9. Oynatmayı sonlandırmak için  $\blacksquare$ düğmesine basın.
- **[i]** Dosya tarayıcısında bir üst klasöre geri dönmek istediğinizde, Üst Klasör, Ana klasöre geri dönmek istediğinizde Dizin seçmek için Λ düğmesine, daha sonra OK düğmesine basın.
- **(i)** USB modunda desteklenen bazı dosya formatları, desteklenen dosya uzantısına sahip olmasına rağmen, bu dosyaların oluşturma (sıkıştırma) biçimlerini bağlı olarak oluşabilecek problemlerden dolayı çalışmayabilir.
- **[i]** Oynatılan video dosyaları içinde birden fazla ses kaynağı (audio stream) varsa dosya tam ekran oynatılırken  $\Omega$  tuşu ile ses kaynakları arasında geçiş yapılabilir.
- **(i)** Müzik klasöründe müzik dinlenirken USB modundaki diğer seçeneklere aynı anda geçiş yapabilirsiniz. Bu özellik ile fotoğraflara bakarken aynı anda müzikte dinleyebilirsiniz.
- **G** Film klasöründe izleveceğiniz filmler sadece .srt formatında ki altyazıları desteklemektedir. Altyazı ile film dosyasının isimleri aynı olmalıdır. Aksi taktirde alt yazı görüntülenmez.

#### İlave oynatma fonksiyonları

Kullanılan dosya biçimlerine bağlı olarak, aşağıdaki ilave fonksiyonları kullanmak mümkündür.

#### DivX dosyalarında bölüm seçimi

(yalnızca video dosyaları)

- 1. Oynatma sırasında, sonraki bölümü > düğmesi ile seçin.
- 2. Oynatma sırasında, önceki bölümü < düğmesi ile seçin.
- **[i]** Aynı zamanda rakam düğmeleriyle de bölüm numarasını girerek secebilirsiniz.

44  $(TR)$ 

#### DivX dosyalarında başlık seçimi

(yalnızca video dosyaları)

- 1. Ovnatma sırasında, sonraki başlığ düğmesi ile seçin.
- 2. Oynatma sırasında, önceki başlığı v düğmesi ile seçin.

#### Secilen sarkıları çalma

- 1. A / v düğmesiyle müzik parçasını seçin ve OK düğmesine basarak işaretleyin.
- 2. A / v düğmesiyle sonraki müzik parçasını seçin ve OK düğmesine basarak işaretleyin.
- 3. Oynatmayı başlamak için  $\blacktriangleright$ düğmesine basın.
- 4. Oynatmayı sonlandırmak için düğmesine basın.

#### Bir şarkıyı yada görüntüyü atlatma

- 1 Oynatma sırasında, istediğiniz sonraki şarkıyı/görüntüyü ▶ düğmesiyle seçin.
- 2 Oynatma sırasında, istediğiniz sonraki sarkıyı/görüntüyü < düğmesiyle seçin.

#### İstenilen süreye gitme

- **(i)** Bu özellik yanlızca video dosyaları içindir.
- 1 Oynatma sırasında OK düğmesine basın.
- 2 Numara düğmeleriyle gidilmesi istenen süreyi girip ●● (Yeşil) düğmesiyle onaylayın.

#### İleri/geri görüntü arama

- **(i)** Bu özellik yalnızca video ve ses dosyaları içindir.
- 1. İleri oynatma hızını (2x, 4x, 8x veya 16x) seçmek için oynatma sırasında devamlı olarak  $\blacktriangleright$  düğmesine basın.
- 2. Geri oynatma hızını (2x, 4x, 8x veya 16x) seçmek için oynatma sırasında devamlı olarak 4 düğmesine basın.

#### Resim büyütmü / küçültme

- **[i]** Bu özellik yanlızca video ve resim dosyaları içindir.
- 1. TOOLS düğmesi ile QuikTools menüsünü açın.
- 2. A / v düğmesiyle Zoom seceneğini secin.
- 3. OK düğmesine her basışınızda görüntü, merkeze odaklı olarak 3 kademeli büyütülür yada 2 kademeli olarak küçültülür.

#### Tekrarlama fonksiyonları

- 1. TOOLS düğmesi ile QuikTools menüsünü açın.
- 2. A / v düğmesiyle Tekrar seçeneğini seçin.
- 3. </> düğmesine basarak Yok, Bir. Rasgele ya da Tümü olarak seçin.

## 6 Teletext

Günümüz TV yayıncılığının en önemli hizmetlerinden biri olan Teletext, TV kullanımını daha faydalı hale getirmektedir. Teletext kısaca, çeşitli güncel bilgilerin yazı ve grafik olarak sayfalar halinde TV yayınıyla birlikte iletilmesidir. Kaliteli bir teletext yayını alabilmek için iyi bir anten sistemi ve ayrıca güçlü, yansımasız ve diğer kanalların karışmadığı bir yayın gereklidir. Çok net bir teletext yayınında bile bazı karakter ya da satırların kaybolması normaldir. Bunlar normal şartlarda kısa bir süre sonra kendiliğinden düzelecektir.

#### Teletext moduna giriş

- 1. Ürünü teletext yayınına geçirmek için, teletext yayını olan bir kanalda TXT düğmesine basın.
- 2. Normal yayına geri dönmek için TXT düğmesine tekrar basın. Teletext yayınına geçildiğinde ilk olarak index sayfası görüntülenecektir. Bu sayfada, ilgili teletext yayınındaki konuların başlıkları ve ilk sayfa numaraları görünür.

#### Sayfa seçimi

- 1. İstediğiniz sayfayı görüntülemek için numara düğmeleriyle ilgili sayfanın numarasını girin.
- 2. Sayfaları tek tek geçmek istediğinizde bir sonraki sayfaya geçmek için Λ düğmesine, bir önceki sayfaya geçmek için v düğmesine basın.
- 3. Index sayfasına dönmek için ? düğmesine basın.

#### Sayfa büyütme (DOUBLE)

- 1. **4** düğmesine basın. Teletext sayfasının üst yarısı büyütülmüş olarak görüntülenir.
- 2. Sayfanın alt yarısını da büyütülmüş olarak görüntülemek için tekrar < düğmesine basın.
- 3.  $\blacksquare$  düğmesine üçüncü kez basıldığında sayfa normal boyutuna dönecektir.

#### Sayfa durdurma (STOP)

Bazı bilgiler yayıncı kuruluş tarafından birden fazla sayfa halinde düzenlenerek otomatik çevrimli olarak yayınlanır. Otomatik çevrimli sayfaları durdurup bakabilirsiniz.

- 1. O düğmesine basın. Sayfa durdurulur.
- 2. O düğmesine tekrar basıldığında çevrim devam eder.

#### Alt sayfa seçimi (SUB)

Teletext yayını yapan kuruluşun herhangi bir teletext sayfasının alt sayfalarını yayınlaması halinde, ekranda 01'den başlamak üzere sayfa numaraları gösterilir.

- 1. Alt sayfalara geçmek için  $\Box$ düğmesine basın. Bu durumda, sağ alt köşede, sayfa numarasının yanında 0001 şeklinde alt sayfa seçimi görüntülenecektir.
- 2. Görüntülemek istediğiniz alt sayfa numarasını rakam tuşlarıyla doğrudan girebilir ya da ● (Kırmızı) ve ●● (Yeşil) düğmeleriyle tek tek seçebilirsiniz.
- 3. Alt sayfadan çıkmak için tekrar  $\Box$ düğmesine basın.

#### Geçici TV görüntüsü (UPDATE)

Bu özellik, teletext yayınında istediğiniz sayfa aranırken sayfanın yüklenmesini beklemeden normal yayına geçebilmenizi sağlar.

1. Teletext istediğiniz sayfayı ararken  $\blacktriangleright$  düğmesine basarak normal yayına geçin. İstediğiniz sayfa bulunduğunda, o sayfanın numarası ekrana gelir.

#### Soru - Yanıt (REVEAL)

Bazen bir teletext sayfası, oyun ya da bulmaca çözümü gibi gizli bir cevap içerir.

1. Gizli cevabı görmek için  $\blacktriangleright$ düğmesine basın.

#### Fastext

Uzaktan kumandada bulunan renkli düğmeler, fastext özelliği içindir. Herhangi bir sayfa seçildiğinde, ekranda değişik konulara ait başlıklar, dört ayrı renk halinde ya da renkli cerceveler icinde (kırmızı, yeşil, sarı ve mavi) yazılmış olabilir. İlgili renge ait düğmeye basarak istediğiniz konuya beklemeden ulaşabilirsiniz.

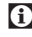

**[i]** Fastext özelliği her teletext yayınında bulunmamaktadır.

### **Toptext**

Teletext ekranının alt kısmında, sarı ve mavi renkte bir konu başlıkları satırı bulunmaktadır.

- 1. İlgili konuyu seçmek için ••• (Sarı) ya da ●●●● (Mavi) düğmeye basın.
- 2. Bir önceki sayfayı seçmek için ● (Kırmızı) düğmeye, bir sonraki sayfayı seçmek için •• (Yesil) düğmeye basın.
- **(i)** Toptext özelliği her teletext yayınında bulunmamaktadır.

## **Harici cihaz bağlantıları** HDMI CEC

Televizyonunuzda HDMI CEC özelliği bulunmaktadır. Bu özellik CEC (Tüketici Elektronik Kontrolü) protokolünü kullanır. CEC özelliği televizyonunuz ile DVD oynatıcı uydu alıcısı veya video kaydedicinizi HDMI bağlantısı yaparak televizyon uzaktan kumanda ile kontrol edilmesini sağlar. Bu özelliği bağlayacağınız cihaz da desteklemelidir. Televizyonunuz aşağıdaki fonksiyonları destekler.

**[i]** Özellik hakkında detaylı bilgi için harici cihazınızın kullanma kılavuzunu okuyun.

#### Harici cihazın standby modundan açılması

Harici cihazınızı (örneğin DVD oynatıcı) standby modundan açtığınızda, televizyonunuzda standby modundan açılarak harici cihazın bağlı olduğu HDMI kaynağına geçecektir.

#### Televizyondan HDMI kaynağının seçilmesi

Harici cihazınızı (örneğin DVD oynatıcı) açtığınızda, televizyonunuz harici cihazın bağlı olduğu HDMI kaynağına geçecektir (televizyonunuz açık olması gerekir).

#### Menü dilinin seçilmesi

Televizyonunuzdan menü dilini seçtiğinizde harici cihazınızında menü dili değişecektir (Dvd oynatıcınız destekliyorsa).

#### Standby modundan cihazın kapatılması

Televizyonununuzu bekleme konumuna (standby) aldıktan sonra, harici cihaz açıksa (örneğin DVD oynatıcı) harici cihazınız bekleme konumuna geçecektir. CEC özelliği televizyonunuzda sürekli etkindir.

Harici cihazınızda bu özelliğin nasıl aktif edildiğini öğrenmek için cihazın kullanım kılavuzuna bakınız.

#### Etkin harici cihaz arama ve seçimi

Bu ürüne CEC özelliğini destekleyen 11 cihaz bağlayabilirsiniz.

- 1. CEC düğmesine basın. HDMI CEC Cihaz Listesi görüntülenir.
- 2. (Kırmızı) düğmesiyle cihaz aramayı başlatın. Bulunan cihazlar menüde görüntülenir.
- 3. Kontrol etmek istediğiniz cihazı Λ / V / < veya > düğmesiyle seçip OK düğmesiyle cihazı seçin. Seçilen cihaz bulunduğunuz kaynaktan farklı bir kaynağa bağlı ise cihazın bağlı olduğu kaynağa otomatik olarak geçiş yapılır.
- 4. Avar islemini bitirmek için MENU düğmesine basın.

#### Cihaz Kontrolü

Televizyon kumandasının harici cihazı nasıl kontrol edeceğini ayarlayabilirsiniz.

- 1.  $\oplus$  düğmesine basıp Λ / v / < veya > düğmesiyle HDMI1 ila HDMI4 arasında bir kaynak seçip OK düğmesine basın.
- 2. MENU düğmesiyle menüyü açın.
- 3. Λ / V düğmesiyle KAYNAK AYARI menüsünü seçip OK düğmesine basın. Menü görüntülenir.

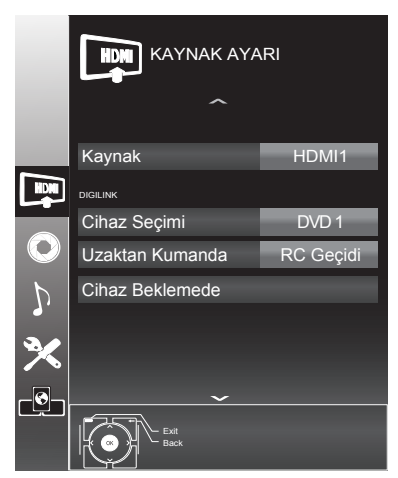

- 4. Λ / V düğmesiyle Uzaktan Kumanda satırını seçin.
- 5. < / > düğmesiyle bağlı cihaz türüne göre kontrol tipi RC Geçidi, Zapp veya Deck seçilebilir.
- **(i)** Secilen kontrol tipinde kumanda düğmeleri hangi işlevi yaptığını deneyerek kontrol ediniz.
- **(i)** CEC uyumlu harici cihaz fonksiyonlarını için cihazın kullanma kılavuzuna bakın.
- 5. Ayar işlemini bitirmek için MENU düğmesine basın.

#### Cihazı Bekleme Konumuna Alma

Bu seçenek ile bağlı olan harici cihaz bekleme (stand-by) konumuna alınır..

- 1. **I** düğmesine basıp **Λ / v / <** veya > düğmesiyle HDMI1 ila HDMI4 arasından birini seçip OK düğmesiyle onaylayın.
- 2. MENU düğmesiyle menüyü açın.
- 3. Λ / V düğmesiyle KAYNAK AYARI menüsünü seçin ve OK düğmesiyle onaylayın. Menü görüntülenir.
- 4. Λ / V düğmesi ile Cihaz Beklemede öğesini seçip OK düğmesiyle onaylayın. Bağlı olan harici cihaz kapanır.

## Harici cihazların bağlanması

Ürünün üzerinde, harici cihaz bağlantısı yapabilmesi için, (anten girişi de dahil 12 adet giriş bulunmaktadır).

- 1. Anten girişi
- 2. SCART girişi
- 3. AV girişi
- 4. S-Video girişi
- 5. PC girişi
- 6. HDMI1 girişi
- 7. HDMI2 girişi
- 8. HDMI3 girişi
- 9. HDMI4 girişi
- 10. YPbPr Komponent girişi
- 11. Ses çıkışı
- 12. Optik ses çıkışı
- 13. USB ve USB HDD girişi
- 14. CI Slot girişi

#### Bağlanan harici cihazın seçilmesi

- 1. Harici bir cihazı, ürünün uygun girişine bağlayın.
- 2.  $\oplus$  düğmesine basın.
- 3. Cihazın bağlandığı harici kaynak girişini Λ / V / < veya > düğmesiyle seçip OK düğmesiyle onaylayın.

## SCART soketiyle harici cihaz bağlantısı

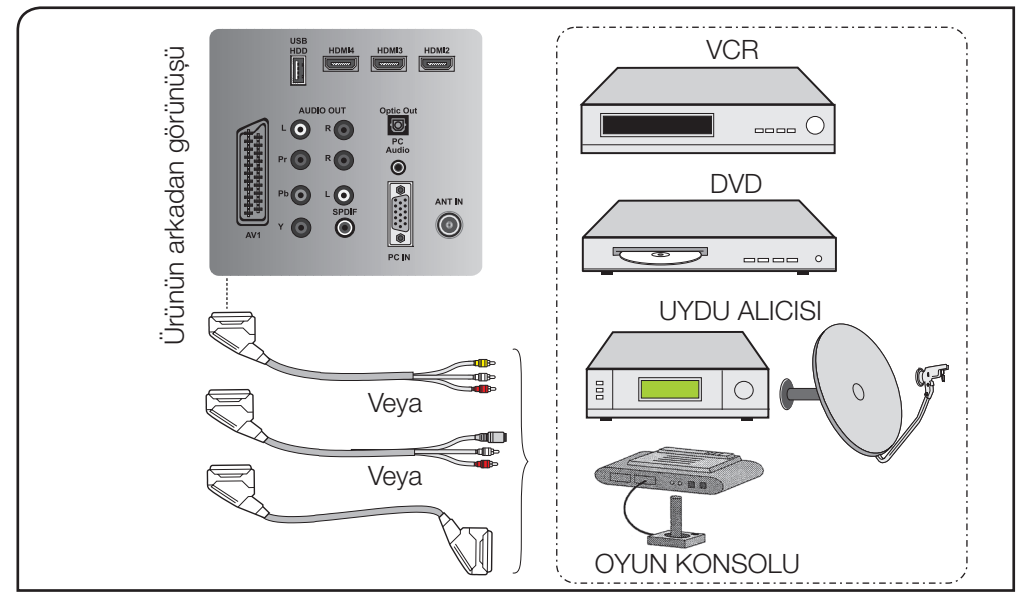

SCART'a bağlı yayın cihazından gelen görüntüyü izlemek için;

1. Kaynak menüsünden Λ / V / < veya > düğmesiyle AV1 seçeneğini seçip OK düğmesine basın. (RGB çıkışı olan cihazları SCART üzerinden bağlayabilirsiniz).

## AV soketleriyle harici cihaz bağlantısı

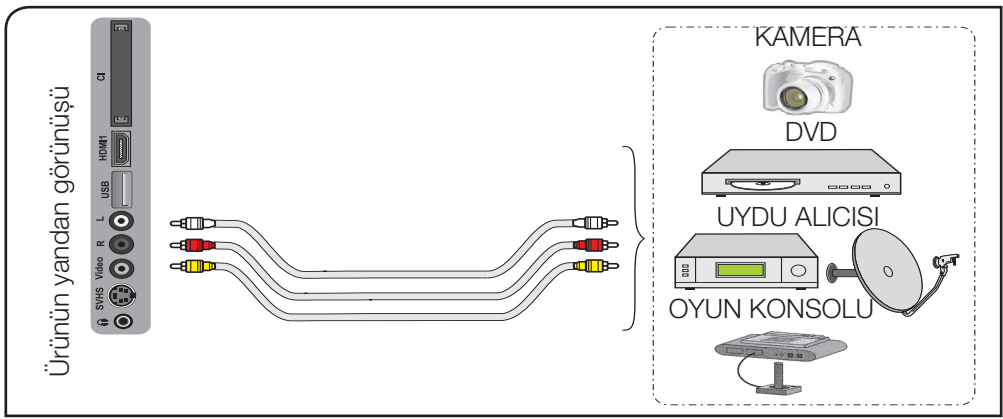

RCA (Cinch) girişi kullanılarak bağlanan yayın cihazından gelen görüntüyü izlemek için;

 $50 \mid \text{TR}$ 

1. Kaynak menüsünden Λ / V / < veya > düğmesiyle AV 2 seçeneğini seçip OK düğmesine basın. Ürün, seçilen kaynağa geçecektir.

### S-Video soketiyle harici cihaz bağlantısı

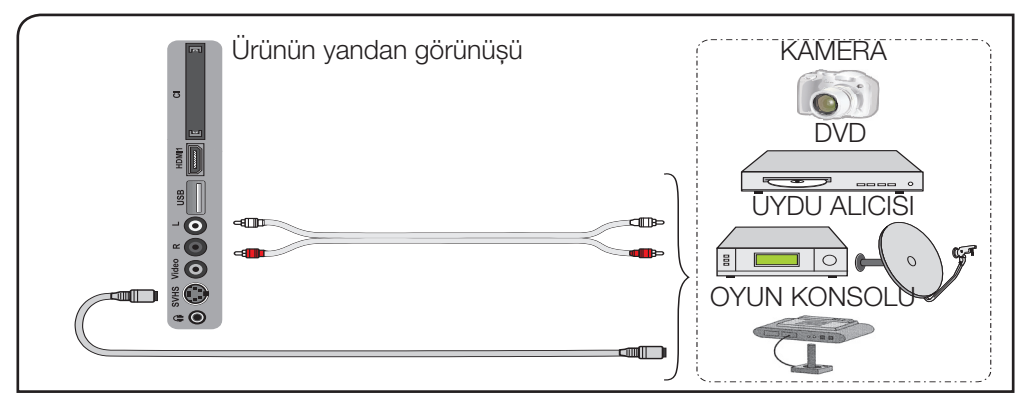

SVHS girişi kullanılarak bağlanan yayın cihazından gelen görüntüyü izlemek için;

1. Kaynak menüsünden Λ / v / < veya > düğmesiyle S-VHS seçeneğini seçip OK düğmesine basın. Ürün, seçilen kaynağa geçecektir.

## YPBPR soketleriyle harici cihaz bağlantısı

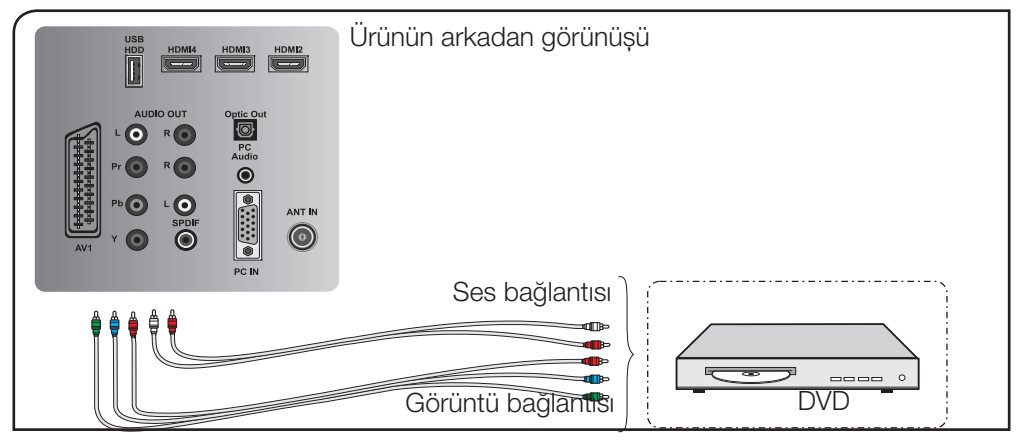

YPBPR girişi kullanılarak bağlanan yayın cihazından gelen görüntüyü izlemek için;

1. Kaynak menüsünden Λ / V / < veya > düğmesiyle Component seçeneğini seçip OK düğmesine basın. Ürün seçilen kaynağa geçecektir.

 $51$   $(\overline{TR})$ 

## HDMI soketiyle harici cihaz bağlantısı

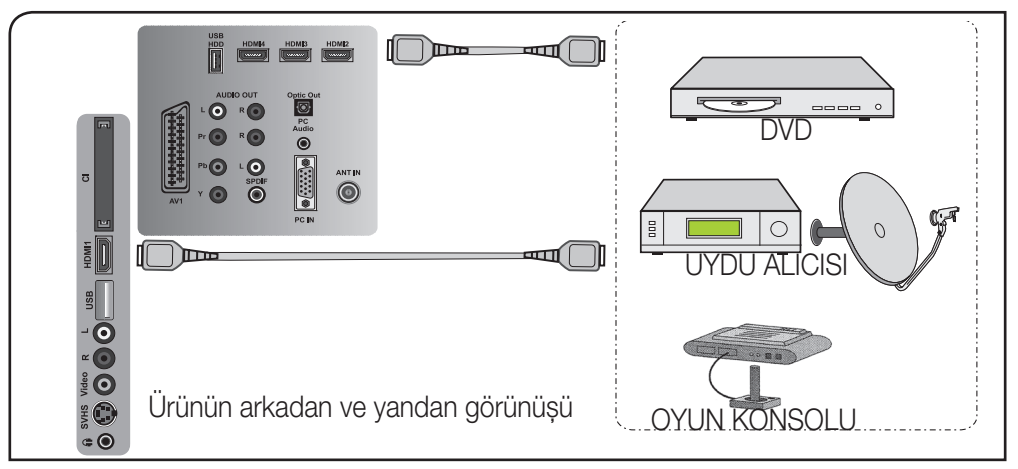

HDMI girişilerini kullanılarak bağlanan yayın cihazından gelen görüntüyü izlemek için;

- 1. Kaynak menüsünden Λ / V / < veya > düğmesiyle HDMI1 ila HDMI4 seçeneğini secip OK düğmesine basın. Ürün secilen kaynağa geçecektir.
- C Bir bilgisayar ve dijital video cihazından HDMI modunda görüntü alabilmek için, harici cihazdaki konnektörü uygun bir kablo (ürünle birlikte verilmemiştir) kullanarak ürünün arkasındaki HDMI girişine bağlayın.
- C HDMI modunda, bilgisayardaki görüntüyü izleyebilmek için bilgisayarınızda HDMI'yi destekleyen bir ekran kartı bulunması gereklidir.
- C DVI HDMI ya da HDMI HDMI dönüştürücü kabloyla bilgisayardan görüntü aktarılırken bazı çözünürlüklerde, görüntünün ekrana tam oturmaması durumunda, bilgisayarınızın ekran kartı ayarlarını yapın.

#### **HDCP**

Ürün HDCP özelliğini desteklemektedir. Bu özelliği kullanabilmek için ürünün HDMI video girisine bir bağlantı yapın.  $\oplus$  düğmesine basarak HDMI'yi seçin.

**[1]** HDMI modunda, PC'den DVI-HDMI'ye dönüştürücü kablo kullanıldığında bazı çözünürlükler desteklenmemektedir. Görüntü formatı olarak sadece 16:9, 4:3, 14:9 (bazı çözünürlükler) desteklenmektedir.

#### HD-READY

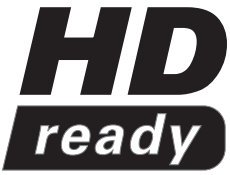

Ürün yüksek çözünürlüklü (HDTV) yayın sinyallerini alır. Giriş kaynakları (HDTV sinyal dönüştürücüsü veya HDTV DVD oynatıcı), HDMI girişine (dijital HDTV sinyali) bağlanır. Bu özellik, kopya korumalı (HDCP Yüksek Çözünürlüklü Kopya Korumalı) olsalar bile dijital HDTV programlarını izlemenizi sağlar.

## USB bağlantısı

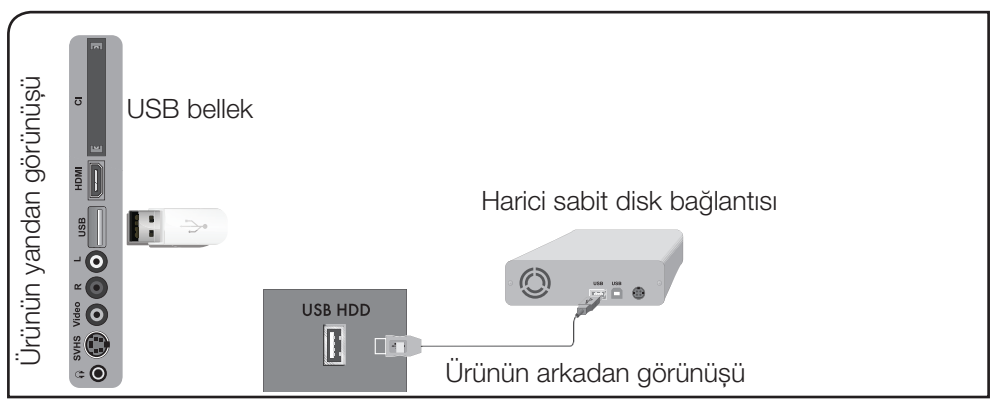

- 1. USB diski ürünün arkasında bulunan USB HDD girişine takın.
- 2. USB bellek çubuğunu ürünün yanında bulunan USB girişine takın.
- 3.Herhangi bir kaynak modunda USB girişi takılyken USB moduna geçmek için I düğmesine basın Λ / V / < veya > düğmesiyle USB seçeneğini seçin ve OK düğmesine basın.

## Kulaklık bağlantısı

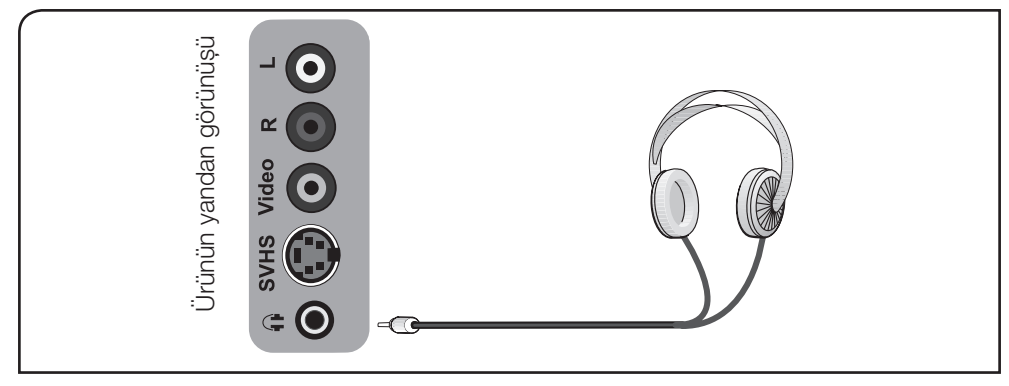

**[i]** Kulaklıklar 8 ile 32 ohm arasında bir empedansa ve 3,5 mm stereo fişe sahip olmalıdır. Kulaklık fişini TV'nin kulaklık girişine takın.

## Optic Out veya SPDIF soketiyle dijital anfi / AV alıcısı bağlantısı

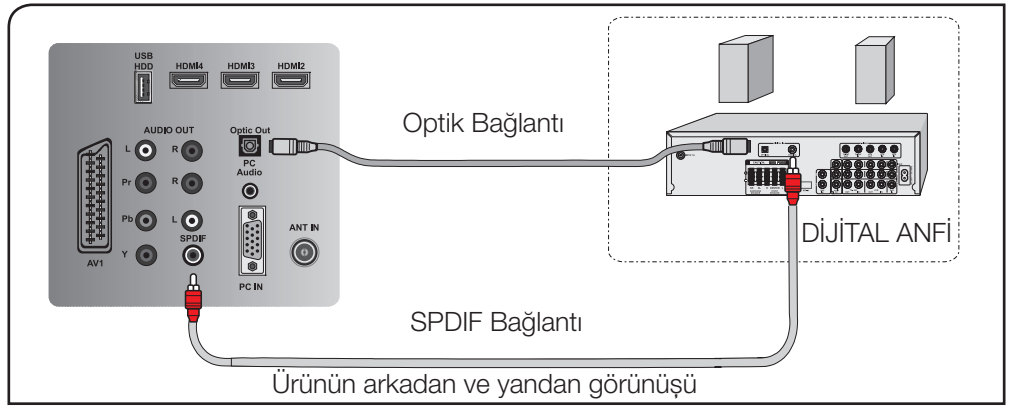

- 1. Televizyonun üzerindeki Optic Out veya SPDIF soketini AV alıcısı üzerindeki ilgili sokete bir standart kablo kullanarak bağlayın. Optik bağlantı için standart Optik kablo SPDIF bağlantı için RCA kablosu kullanın.
- **[i]** Ses çıkıs ayarları için sayfa 27'ye bakın.

## Audio Out L/R soketiyle AV alıcısı bağlantısı

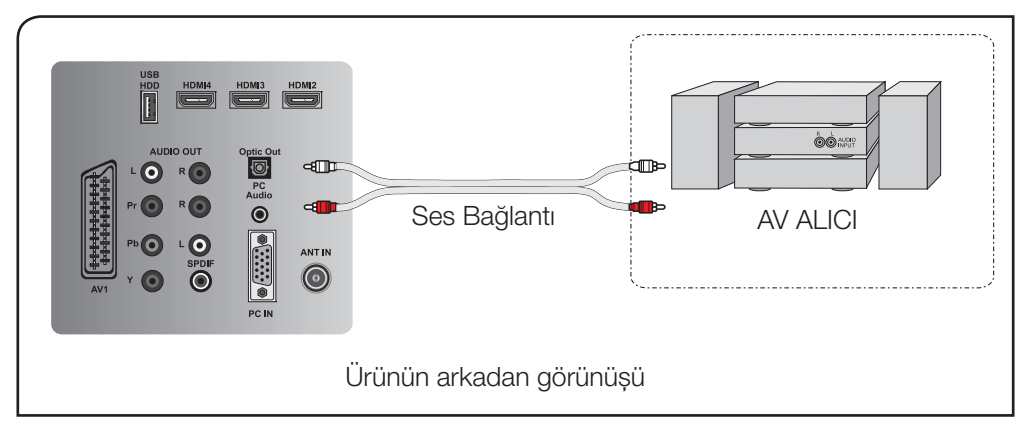

- 1. Televizyonun üzerindeki AUDIO OUT L R soketini hi-fi sistemi / AV alıcısı üzerindeki ilgili sokete bir jaklı kablo kullanarak bağlayın.
- **G** Ses cikis avarları için sayfa 27'ye bakın.

 $54 \mid \textcircled{\textsf{T}}$ 

## PC bağlantısı

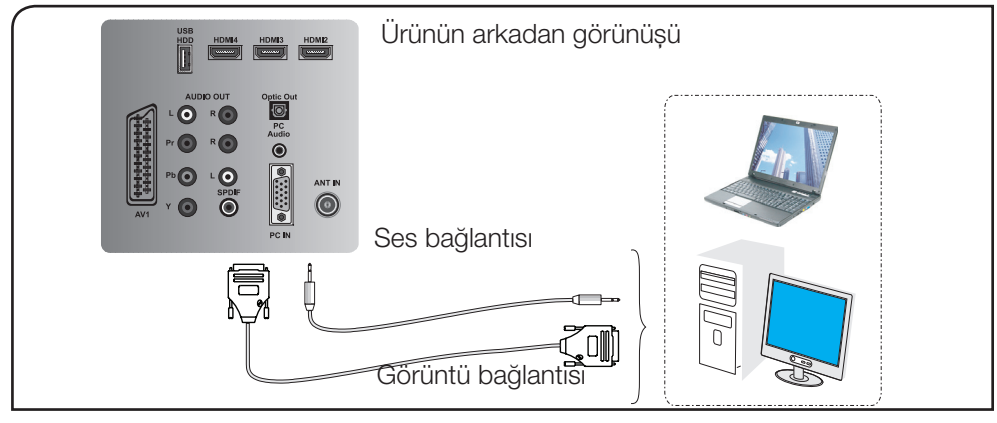

- 1. Uygun bir kablo kullanarak (ürünle birlikte verilmemiştir) D-Sub15 konnektörünü ürünün arkasındaki PC-IN girisine bağlayın.
- 2. Uygun bir kablo kullanarak, bilgisayarınızın ses çıkışını ürünün arkasındaki PC AUDIO-IN girişine bağlayın. Kaynağın sesi  $\langle \rangle$ düğmesiyle ayarlanır.
- 3.Ürünün monitör (PC) moduna geçmesi için ⊕ düğmesine basın. Λ / V / < veya > düğmesiyle PC seçeneğini seçin ve OK düğmesine basın.

#### PC Ayarı

- 1. MENU düğmesine basın.
- 2. A / v düğmesiyle USB KAYDI menüsünü seçip OK düğmesine basın. Menü görüntülenir.
- 3. Λ / v düğmesiyle seçenekleri seçip < / > düğmeleriyle seçiminizi yapın.

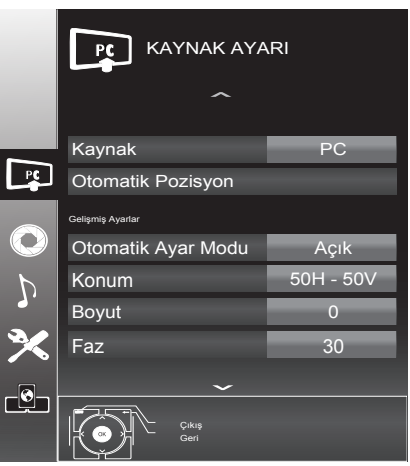

#### Otomatik Pozisyon

Bu fonksiyon sayesinde, giriş moduna göre en uygun geometrik ayarlar yapılandırılır.

#### Otomatik Ayar Modu

Açık ayarlandığında PC modunda ayarları otomatik yapar.

#### Konum

Görüntü pozisyonunu yatay ve dikey olarak ayarlar.

#### Boyut

Döngü frekansını ayarlar.

#### Faz

Dikey titreme, bulanıklık ve yatay çizgileri kaldırır.

## CI (Common Interface) kartın takılması

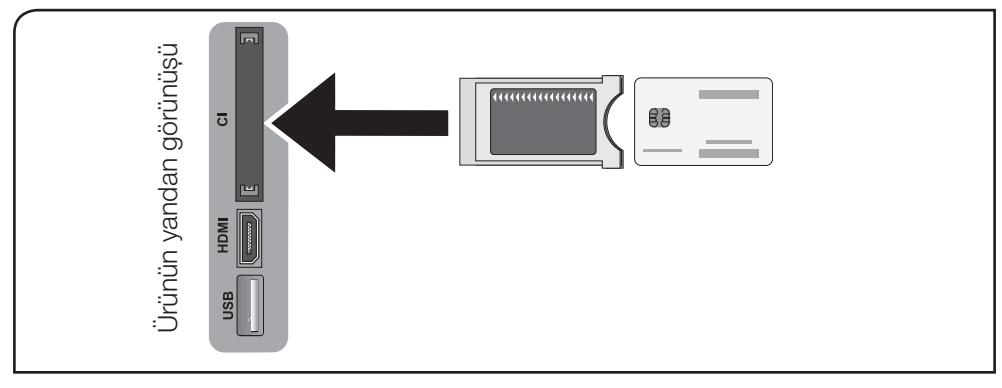

CI modülü ve Smart kart, Dijital TV modunda bazı şifreli (ücretli) yayınları izlemenizi sağlar. CI Modülü ürüne takılı değilken yalnızca mevcut şifresiz dijital / analog programlar izlenir.

#### CI Modülü ve Smart kartın takılması

Smart kart üründe tek başına kullanılmaz. Bunun için bir CAM modülü gereklidir.

- 1. Smart kartı CAM modüle takın.
- 2. CAM modülünü ürünün CI yuvasına takın. Modül doğru şekilde takıldığında ekrana CA Modülü Algılandı mesajı gelir ve modüle ait menü görüntülenir.

#### CI Modülü ve Smart kartın çıkarılması

1. Smart kartı çıkarırken, CAM modülünü kart takılı halde komple dışarı çekin. Ekranda CA Modülü Çıkarıldı mesajı görüntülenir.

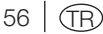

## 8 Bakım ve temizlik

- A Kurulum, bakım, temizlik ve tamir işlemleri sırasında ürünün fişini prizden çıkarın.
- • Ürün kabinini kuru veya hafif nemlendirilmiş yumuşak bir bezle temizleyin. Islak bez kullanmayın.
- • Ürünün ekranını bastırmadan silerek temizleyin.
- • Temizlik işlemlerinde tiner veya benzin gibi yanıcı maddeler kullanmayın.

## 9 Sorun giderme

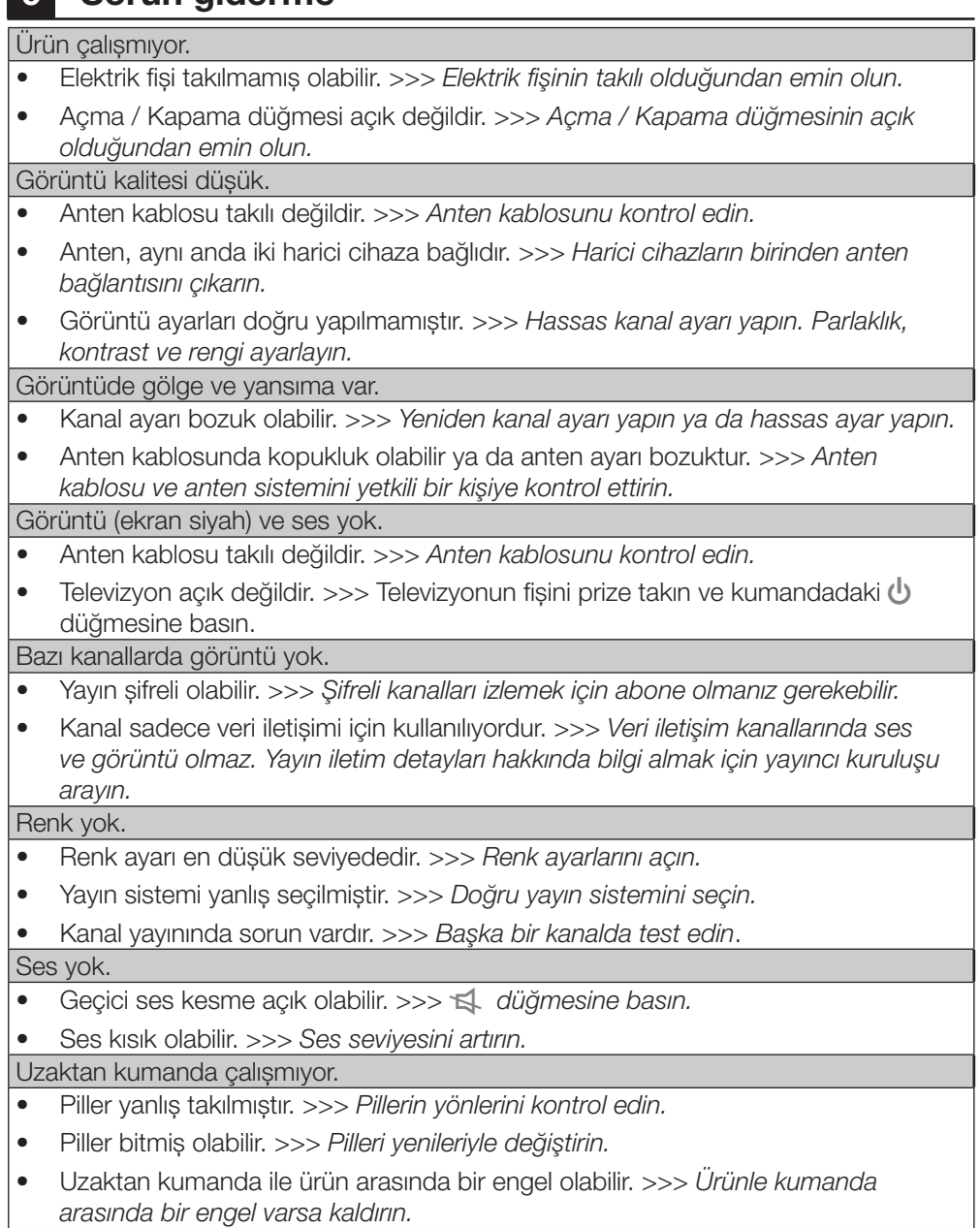

*DMS aygıt bulunamıyor*

- • DMS cihazı açık değil yada başlatılmamış. >>> *DMS aygıtının açık ve çalışır olduğuna emin olun.*
- Ağ bağlantı ayarları yapılmamış. >>> Ağ ayarlarını kontrol edin.

*WLAN modunda düşük görüntü (pixel) kalitesi*

- • WiFi lan adaptörü televizyonun arkasında olduğundan sinyali kayıp. >>> WiFi USB LAN adaptörünü televizyona bir uzatma kablosu ile bağlayın. WiFi USB LAN adaptörünü, televizyonun sinyali kesmeyecek şekilde yerleştirin.
- • DMS (örneğin PC) kablosuz ağa bağlı ve modemden uzakta. >>> DMS'inizi modeme yaklaştırın.

*Ekrandaki bağlantı sorunları ile ilgili uyarılar*

- • Ağ Kablosu veya kablosuz usb ağ aygıtı takılı olmayabilir.>>> Ağ kablosu veya kablosuz usb ağ aygıtını kontrol edin.
- • Modem internet bağlantısı olmayabilir ya da sorunlu olabilir. >>> Modeminiz internete çıktığında emin olun.

A Bu bölümdeki talimatları uygulamanıza rağmen sorunu gideremezseniz ürünü satın aldığınız bayi ya da Yetkili Servise başvurun. Çalışmayan ürünü kendiniz onarmayı asla denemeyin.

## Tüketici Hizmetleri

Değerli Müşterimiz,

Sizlere iyi ürünün yanında iyi bir hizmet vermenin ne kadar önemli olduğunu biliyoruz. Bu nedenle geniş kapsamlı hizmetlerimize her gün bir yenisini ekliyoruz.

Çağrı Hizmet Merkezlerimiz, haftanın 7 günü 24 saat hizmet vermeye başladı. Aşağıdaki numarayı arayarak Arçelik Çağrı Merkezine başvurabilir ve ihtiyacınıza uygun hizmeti talep edebilirsiniz.

Arçelik Çağrı Merkezi

## 444 0 888

(Sabit telefonlardan veya cep telefonlarından alan kodu çevirmeden arayın\*)

Çağrı Merkezimize ayrıca www.arcelik.com adresindeki Tüketici Hizmetleri bölümünde bulunan formu doldurarak, 0216 585 8 888 nolu telefonu arayarak ya da 0216 423 23 53 nolu telefona faks çekerek de ulaşabilirsiniz. Yazılı başvurular için adresimiz: Çağrı Merkezi, Ankara Asfaltı Yanı, 34950 Tuzla / İSTANBUL

Aşağıdaki önerilere uymanızı rica ederiz:

- 1. Ürünü aldığınızda Garanti Belgesini Yetkili Satıcınıza onaylatın.
- 2. Ürünü kullanma kılavuzu esaslarına göre kullanın.

3. Ürünle ilgili hizmet talebiniz olduğunda yukarıdaki telefon numaralarından Çağrı Merkezimize başvurun.

4. Hizmet için gelen teknisyene teknisyen kimlik kartını sorun.

5. İşiniz bittiğinde servis teknisyeninden HİZMET FİŞİ istemeyi unutmayın. Alacağınız Hizmet Fişi, ilerde üründe meydana gelebilecek herhangi bir sorunda size yarar sağlayacaktır.

6. Kullanım ömrü 10 yıldır. Bu, ürünün tanımlandığı şekilde çalışabilmesi için gerekli yedek parçaları bulundurma süresidir.

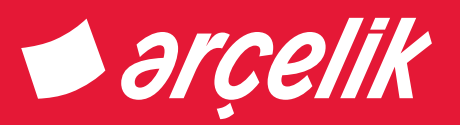

*Garanti ile ilgili olarak müşterinin dikkat etmesi gereken hususlar*

*Arçelik tarafından verilen bu garanti, Televizyon'un normalin dışında kullanılmasından doğacak arızaların giderilmesini kapsamadığı gibi, aşağıdaki durumlar da garanti dışıdır:*

*1. Kullanma hatalarından meydana gelen hasar ve arızalar,*

*2. Ürünün müşteriye tesliminden sonraki yükleme, boşaltma ve taşıma sırasında oluşan hasar ve arızalar,*

*3. Voltaj düşüklüğü veya fazlalığı; hatalı elektrik tesisatı; ürünün etiketinde yazılı voltajdan farklı voltajda kullanma nedenlerinden meydana gelecek hasar ve arızalar,*

*4. Yangın ve yıldırım düşmesi ile meydana gelecek arızalar ve hasarlar.*

*5. Ürünün kullanma kılavuzlarında yer alan hususlara aykırı kullanılmasından kaynaklanan arızalar. Ürüne yetkisiz kişiler tarafından müdahalelerde ürüne verilmiş garanti sona erecektir.*

*Yukarıda belirtilen arızaların giderilmesi ücret karşılığında yapılır.*

*Ürünün kullanım yerine montajı ve nakliyesi ürün fiyatına dahil değildir.*

*Garanti belgesinin tekemmül ettirilerek tüketiciye verilmesi sorumluluğu, tüketicinin malı satın aldığı satıcı, bayi, acenta ya da temsilciliklere aittir. Garanti belgesi üzerinde tahrifat yapıldığı, ürün üzerindeki orijinal seri numarası kaldırıldığı veya tahrif edildiği takdirde bu garanti geçersizdir.*

*Arçelik A.Ş. tarafından üretilmiştir. Menşei: Türkiye*

Çağrı Merkezi 444 0 888 Diğer Numara

0216 585 8 888

Arçelik A.Ş. Karaağaç Caddesi No:2-6 Sütlüce 34445 İSTANBUL 0212 314 34 34

# televizyon

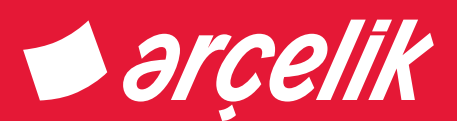

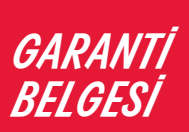

*Arçelik Televizyon'un, kullanma kılavuzunda gösterildiği şekilde kullanılması ve Arçelik A.Ş'nin yetkili kıldığı Servis elemanları dışındaki şahıslar tarafından bakım, onarım veya başka bir nedenle müdahale edilmemiş olması şartıyla, malın bütün parçaları dahil olmak üzere tamamı malzeme, işçilik ve üretim hatalarına karşı ürünün tesliminden itibaren 3 (ÜÇ) YIL SÜRE İLE GARANTİ EDİLMİŞTİR.*

*Garanti kapsamı içinde gerek malzeme ve işçilik, gerekse montaj hatalarından dolayı arızalanması halinde yapılan işlemler için, işçilik masrafı, değiştirilen parça bedeli yada başka bir ad altında hiçbir ücret talep edilmeyecekir. Garanti süresi içerisinde, yapılacak onarımlarda geçen süre, garanti süresine ilave edilir. Tamir süresi 20 iş günüdür. Bu süre mamülün Yetkili Servis atölyelerimize, Yetkili Servis atölyelerimizin bulunmaması durumunda Yetkili Satıcılarımıza veya Firmamıza bildirildiği tarihten itibaren başlar. Ürünün arızasının 10 iş günü içerisinde giderilmemesi halinde, imalatçı yada ithalatçı; ürünün tamiri tamamlanıncaya kadar benzer özelliklere sahip başka bir ürünü tüketecinin kullanımına tahsis edecektir.*

*Arızanın giderilmesi konusunda uygulanacak teknik yöntemlerin tespiti ile değiştirilecek parçaların saptanması tamamen firmamıza aittir. Arızanın giderilmesi ürünün bulunduğu yerde veya Yetkili Servis atölyelerinde yapılabilir. Müşterimizin buna onayı şarttır.* 

*Ancak;*

*Tüketicinin onarım hakkını kullanmasına rağmen malın;*

*- Tüketiciye teslim edildiği tarihten itibaren, garanti süresi içinde kalmak kaydıyla, bir yıl içerisinde en az dört defa veya imalatçı-üretici ve/veya ithalatçı tarafından belirlenen garanti süresi içerisinde altı defa arızalanmasının yanı sıra, bu arızaların maldan yararlanamamayı sürekli kılması,*

*- Tamiri için gereken azami sürenin aşılması*

*- Yetkili Servis atölyelerince; mevcut olmaması halinde sırasıyla Yetkili Satıcımız, bayi, acente temsilciliği, ithalatçı yada imalatçısından birisinin bölgeye en yakın servis yetkilisiyle birlikte veya firmamız yetkilisince düzenlenecek raporla arızanın tamirinin mümkün bulunmadığının belirlenmesi durumunda, ücretsiz olarak değiştirme bedel iadesi veya ayıp oranında indirimi talep edebilir.*

*Garanti belgesi ile ilgili olarak çıkabilecek sorunlar için T.C. Gümrük ve Ticaret Bakanlığı Tüketicinin Korunması ve Piyasa Gözetim Genel Müdürlüğü'ne başvurulabilir. Bu Belgenin kullanılmasına; 4077 sayılı Tüketicinin Korunması Hakkında Kanun ve bu Kanun'a dayanılarak yürürlüğe konulan Garanti Belgesi Uygulama Esaslarına Dair Yönetmelik uyarınca, T.C. Gümrük ve Ticaret Bakanlığı Tüketicinin Korunması ve Piyasa Gözetim Genel Müdürlüğü tarafından izin verilmiştir.*

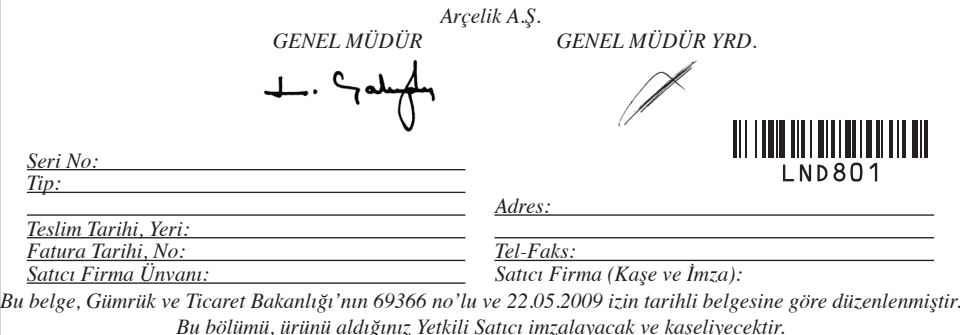